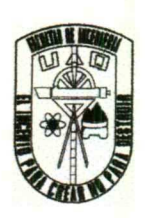

# UNIVERSIDAD AUTONOMA DE QUERETARO

#### DIVISION DE ESTUDIOS DE POSGRADO FACULTAD DE INGENIERIA

#### MAESTRIA EN DOCENCIA DE LAS MATEMATICAS

#### "Desarrollo de software para la enseñanza de los números reales en el bachillerato, (NERIR)"

# TESIS

Que para obtener el Grado de Maestro en Docencia de las Matemáticas

ı

#### PRESENTA

[.S.C. Benjamín Zúñiga Becerra

QUERETARO, QRO., MARZO DEL 2000

## UNIVERSIDAD AUTONOMA DE QUERETARO

<u> 1980 - An Dùbhlachd an Dùbhlachd an Dùbhlachd an Dùbhlachd an Dùbhlachd an Dùbhlachd an Dùbhlachd an Dùbhlach</u>

# FACULTAD DE INGENIERIA MAESTRIA EN DOCENCIA DE LAS MATEMATICAS UNIVERSIDAD AUTONOMA DE QUERETARO<br>
FACULTAD DE INGENIERIA<br>
MAESTRIA EN DOCENCIA DE LAS MATEMATICAS<br>
solo de software para la enseñanza de los números reales en el<br>
bachillerato, (NERIR)"<br>
TESIS<br>
Que como parte de los requi

"Desarrollo de software para la enseñanza de los números reales en el bachillerato, (NERIR)"

# **TESIS**

#### Que como parte de los requisitos para obtener el grado de

## Maestro en Docencia de las Matemáticas

# PRESENTA

LS.C. Benjamín Zúñiga Becerra

Dirigido por: M. en C. Roberto Torres Hernández

#### SINODALES

M. en C. Roberto Torres Hernández Presidente

**Secretario** Dr. Carlos Hernández Garcíadiego

 Vocal Dr. Alejandro Diaz-Barriga Casales

**Suplente** M. en C. Elena de Oteyza de Oteyza

M. en C. José Enrique Crespo Baltar **Suplente** Dr. Carlos Hernández Garcíadiego<br>Secretario<br>Dr. Alejandro Diaz-Barriga Casales<br>Vocal<br>M. en C. Elena de Oteyza de Oteyza<br>Suplente<br>M. en C. José Enrique Crespo Baltar<br>Suplente

M. en T. J. Jesús Hernández Pspino **Dr. Sergio Quesada Aldana** Dir. de la Facultad de Ingeniería **Dir.** de Investigación y Posgrado

-

Dr. Sergio Quegad<br>Dir. de Investigacion<br>RZO DEL 2000

QUERETARO, QRO., MARZO DEL 2000

## Título de la Tesis

<u> 1980 - André Amerikaanse kommunister van die Afrikaanse kommunister van die Afrikaanse kommunister van die Afrikaanse kommunister van die Afrikaanse kommunister van die Afrikaanse kommunister van die Afrikaanse kommunist</u>

#### "Desarrollo de software para la enseñanza de los números reales en el bachillerato, (NERIR)"

#### Estructura de la Tesis

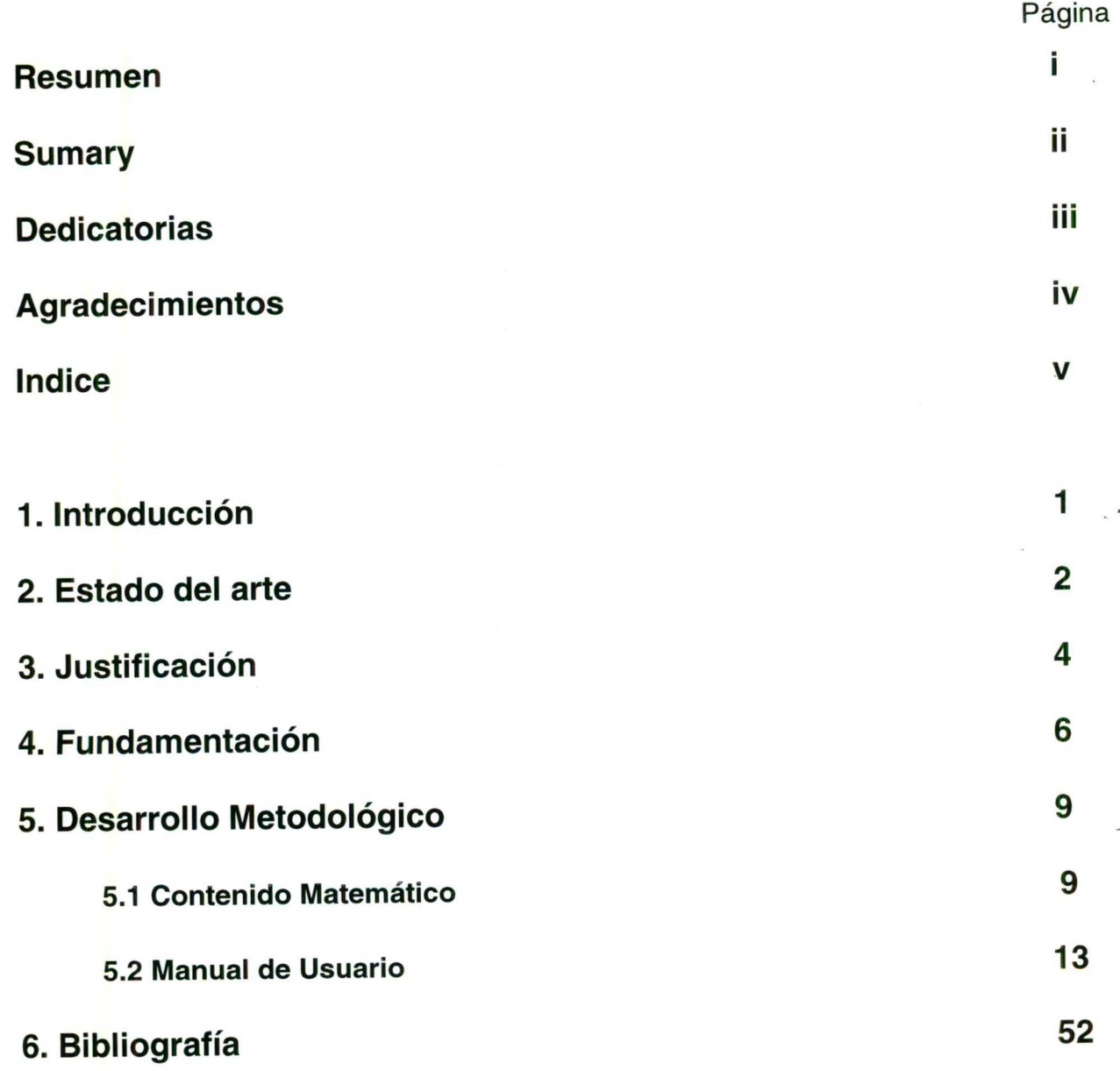

#### 1. Introducción

Este trabajo de tesis consiste en desarrollar un software educativo, que se presenta en el CD anexo, el cual se denominó NERIR cuyas siglas significan Naturales, Enteros, Racionales, Irracionales y Reales, para apoyar los temas de los números reales del curso de Matemáticas I del Bachillerato de la Universidad Autónoma Querétaro. Dicho software pretende favorecer la conceptualización iniciada en el aula, propiciando una práctica que consolide el conocimiento práctico y posibilitando así una habilidad operatoria sustentada por conocimiento teórico. Una meta fundamental de este trabajo es proponer un software amigable, sencillo, que sea accesible para los alumnos de preparatoria y que ellos no encuentren una dificultad adicional a las propias del curso de matemáticas, por el manejo del software.

<u> 1980 - An de Santa Galilei, mar an de Santa Galilei, a composición de la composición de la composición de la</u>

Cabe mencionar que el propósito de esté trabajo de tesis es desarrollar un software que apoye los conceptos matemáticos vistos en el aula de clase, y de ninguna manera se pretende sustituir al profesor por una computadora y el software. del curso de matemáticas, por el manejo del<br>Cabe mencionar que el propósito d<br>software que apoye los conceptos matemátic<br>manera se pretende sustituir al profesor por<br>profesor por

#### RESUMEN

<u> 1999 - Johann Stoff, Amerikaansk fisiker (\* 1958)</u>

Uno de los objetivos de las matemáticas, aceptado sin discusión, es el de desarrollar habilidades de pensamiento en el estudiante para aplicarlas no solo en las matemáticas si no en todas las situaciones posibles, sin embargo este objetivo rara vez es cumplido.

A partir de Julio de 1996, se inició la implementación de un nuevo plan de estudios en las materias de Matemáticas en la Escuela Preparatoria de la Universidad Autónoma de Querétaro. De esta manera, se hace necesaria la generación de textos, software y materiales didácticos acordes con la estructura y la filosofía del nuevo plan, que entre otros, cuenta con los objetivos de fortalecer en el estudiante la habilidad para el razonamiento y práctica en la resolución de problemas. Por lo tanto, el poder contar en un momento dado con notas y software diseñados especialmente para cubrir de manera eficaz los objetivos del nuevo programa ayudarán a tratar de resolver el gran problema educativo que siempre se recrudece en las materias de Matemáticas. oria de los de pensamiento en el estudiarte para aprovidar habilidades de pensamiento en el estudiarte para aprovidacions posibles, sin embargo<br>umplido.<br>A partir de Julio de 1996, se inició la implementación<br>didos en las m

Palabras Clave: Educación Matemática, Matemáticas.

i

#### ABSTRACT

<u> 1990 - Andreas Andreas Andreas Andreas Andreas Andreas Andreas Andreas Andreas Andreas Andreas Andreas Andreas</u>

Mathematics is important because it develops mental skills in students. Although these are very helpful in daily and professional activities, most students are unable to take advantage of mathematics in this way.

Mathematics programmes have been changed since July 1996 in the Universidad Autónoma de Querétaro's High School. According to these changes new didactic tools such as books and software are needed. They must help students to understand mathematics and to apply this understanding to the solution of practical problems. **ABSTRACT**<br>
as important because it develops mental skills in students. Although<br>
and in daily and professional activities, most students are unable<br>
alteriction's High School. According to these changes new didace<br>
sand s

Keywords: Mathematical Education, Mathematics.

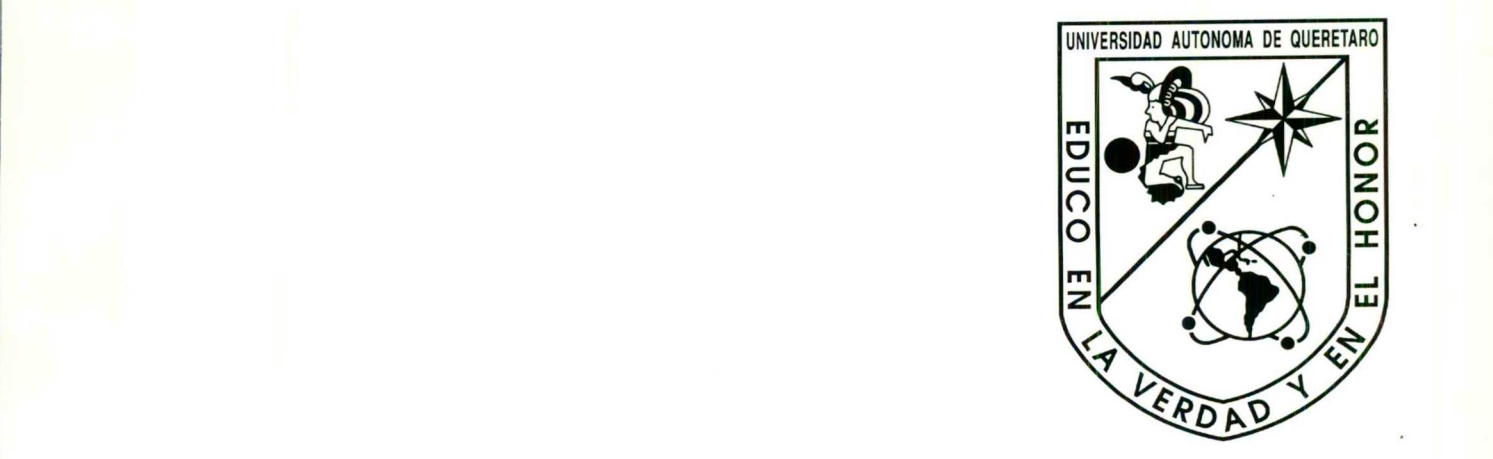

Dedico el presente trabajo a:

<u>a sa sa sa san an san an san an san an san an san an san an san an san an san an san an san an san an san an sa</u>

Mi esposa y siempre amiga Brí porque en los momentos difíciles de esta etapa de mi vida supo comprenderme y apoyarme. Dedico el presente traba<br>
Mi esposa y siempre a<br>
momentos difíciles de<br>
supo comprenderme y a<br>
Mis padres Hilario y C<br>
un espíritu de superació<br>
un espíritu de superació

Mis padres Hilario y Gabriela por forjar en mí un espíritu de superación.

#### AGRADECIMIENTOS

<u> 1989 - Andrew Sterlinger, senator senator senator senator senator senator senator senator senator senator se</u>

Agradezco al todo poderoso por haberme permitido culminar una etapa más en mi carrera profesional porque sin su sombra junto a la mía esto no hubiera podido ocurrir.

A mis asesores por las certeras aportaciones para la realización de este trabajo de tesis. También quisiera expresar mi más cordial gratitud a los profesores Roberto Torres Hernández, a Carmen Sosa Garza y al departamento de Ciencias Básicas de la Facultad de Ingeniería de la Universidad Autónoma de Querétaro que gentilmente me facilitaron equipo de cómputo indispensable para la elaboración de este trabajo. AGRADECIMIENTOS<br>
al todo poderoso por haberme permitido culminar una etapa más en<br>
sional porque sin su sombra junto a la mía esto no hubiera podido<br>
soros por las certeras aportaciones para la realización de este trabajo<br>

the property of the control of the control of

#### 2. Estado del arte

Es necesario hacer notar que después de buscar en revistas especializadas y en tesis de posgrado del Departamento de Matemática Educativa del Centro de Investigación y Estudios Avanzados (CINVESTAV) del Instituto Politécnico Nacional, constatamos una carencia casi total de trabajos que apoyen la enseñanza de los números reales asistida por computadora. En este lugar solo se encontró un trabajo de tesis, el cual trata de los conflictos en el aprendizaje de los números reales en curso de matemáticas | que se imparte en la Facultad de Ciencias Físico-Matemáticas de la Universidad autónoma de Nuevo León. Cabe mencionar que el enfoque de dicha tesis esta orientado a los conflictos de aprendizaje, por lo cual realiza esta actividad por medio de entrevistas a los estudiantes.

Desde 1980, en los anuarios del CINVESTAV se reporta un proyecto denominado DEMEN (Departamento de Microcomputadoras en la Enseñanza) de la sección de matemáticas educativa (SME) cuyos objetivos eran "desarrollar estrategias de aplicación y elaboración de software utilitario en las siguientes áreas de actividad dentro de la enseñanza de las matemáticas:

1.- Nuevos métodos de enseñanza,

2.- Apoyo a la enseñanza escolarizada,

3.- Nuevas técnicas de diagnóstico y evaluación".

Estos primeros intentos están dirigidos hacia el diseño de productos de desarrollo y no se tiene reportes de la investigación que corresponde a su implantación o a los marcos teóricos en los que se fundamentaron.

Por otra parte, una de las tendencias mundiales en la Educación Matemática es enfatizar la aplicación de las matemáticas e incorporar la informática en dicho campo. En los últimos años ha cambiado la imagen de las matemáticas debido a los rápidos avances en el campo de la tecnología. Las últimas generaciones de calculadoras electrónicas de bolsillo, cuyo funcionamiento rebasa a los sistemas de computación de los años 80's, así como los programas informáticos que ofrecen soluciones completas a casi todos los problemas de la rutina tecnológica y económica cotidiana, inundan el esta orientado a los conflictos de aprendia<br>
medio de entrevistas a los estudiantes.<br>
Desde 1980, en los anuarios de<br>
denominado DEMEN (Departamento de M<br>
sección de matemáticas educativa (SME) c<br>
de aplicación y elaboraci tizar la aplicación<br>os últimos años ha<br>nees en el campo<br>prónicas de bolsillo<br>nos 80's, así como<br>todos los problem<br>star a pocencia

mercado, y sus costos son cada vez menores. Estos avances ya han llegado a la rutina diaria, científica y económica, y ciertamente influirán en la enseñanza de las matemáticas. En este sentido destacan, entre otros: un proyecto austríaco denominado Modern Mathematical Ingineering using software-asisted aproaches (Ingeniería matemática moderna con métodos auxiliados por computadora) y uno de los Estados Unidos, el cual se titula Contemporary pre-Calculus through applications (Precálculo contemporáneo mediante aplicaciones) y el proyecto de un Computador para cada escuela, desarrollado en Venezuela.

<u> 1980 - Ann ann an Aonaich ann an Caobail ann an C</u>

El proyecto austríaco se basa en un curso de matemáticas aplicadas. Se trabaja en él desde 1991, un grupo de profesores con alumnos de 15 y 16 años, y apoyados del Ministerio Federal de Educación, y han estado trabajando sobre los conceptos modernos de enseñanza de las matemáticas, empleando los más recientes programas de computación orientados hacia las matemáticas.

En el proyecto de los Estados Unidos, el curso de Precálculo contemporáneo a través de aplicaciones (US Precalc) fue diseñado por profesores en una escuela especial para alumnos con talento en matemáticas y ciencias básicas. Se convenció a los profesores de que enseñar a los alumnos a aplicar las matemáticas a problemas cotidianos tienen, al menos, la misma importancia que enseñarles conceptos y procedimientos matemáticos.

Y por último, en la sociedad venezolana, las microcomputadoras ocupan un lugar cada vez más preponderante. La escuela no ha escapado de los intentos de diseminación de esta tecnología. Una muestra de esta expansión es la implementación de proyectos como el de Un Computador para Cada Escuela. No podemos obviar las microcomputadoras en el diseño de una estrategia para el mejoramiento de la enseñanza de la matemática. Se presenta el uso de la computadora como una herramienta cognitiva. en él desde 1991, un grupo de profesores<br>del Ministerio Federal de Educación, y ha<br>modernos de enseñanza de las matemática<br>de computación orientados hacia las matematica<br>En el proyecto de los Estados Unido<br>rravés de aplica

El uso de microcomputadoras en las escuelas de los países industrializados, ha pasado por una serie de etapas las cuales se sobreponen y no forman necesariamente

TIAS TRAS RS IS A A SEA A SEA A A SEA A SEA A SEA A SEA A SEA A SEA A SEA A SEA A SEA A SEA A SEA A SEA A SEA

the contract of the contract of the

un orden secuencial estricto. Estas etapas son las siguientes: a) para enseñar a programar, b) uso en simulaciones, c) para instrucción individualizada (especialmente en práctica y ejercicio), d) para la alfabetización informática, y e) como herramienta cognitiva. Estas etapas se corresponden en cierta medida, - al nivel conceptual -, con aquéllas por las que ha pasado la fundamentación del diseño instruccional (Mosquera, 1996). Tales etapas, según Cooper (1993), son las siguientes: conductismo, cognitivismo y constructivismo.

Tomando en cuenta la tendencia mencionada, sus bondades y las necesidades de nuestra propia institución, el proyecto de la presente tesis es una concepción novedosa, porque hasta hoy la gran mayoría de los trabajos de computación en la educación matemáticas, utilizan software comercial (Maple, Derive, Mathematica, etc.) y basándose en ellos, preparan el trabajo de clase. El propósito es, en cierto modo, inverso. Respetando el enfoque particular de los temas en el aula, se necesita un software específico que apoye y resalte algunos puntos importantes conceptualmente hablando, cosa que los paquetes existentes no tienen. novedosa, porque hasta hoy la gran may<br>
educación matemáticas, utilizan software co<br>
basándose en ellos, preparan el trabajo c<br>
inverso. Respetando el enfoque particular<br>
software específico que apoye y resalte al<sub>l</sub><br>
habl **Example 12**<br> **Example 12**<br> **Example 12**<br> **Example 12**<br> **Example 12**<br> **Example 12**<br> **Example 12**<br> **Example 12**<br> **Example 12**<br> **Example 12**<br> **Example 12**<br> **Example 12**<br> **Example 12**<br> **Example 12**<br> **Example 12**<br> **Example 12** 

#### 3. Justificación

Con la aparición de la computadora en el campo educativo se ha podido lograr un gran mejoramiento en cuanto a la calidad de la docencia se refiere; la facilidad que ofrece el software existente a todos los niveles, permitiría alcanzar con una mejor eficiencia los objetivos pedagógicos de todas las áreas educativas a nivel de la enseñanza secundaria y universitaria (Madrid, 1996).

Por otra parte en el Seminario Nacional de Calculadoras y Microcumputadoras en el Aula e Investigación en Educación Matemática, se mostró que en los reportes de investigación presentados fueron enfocados a los niveles medio y superior, en donde preferentemente se ocuparon paquetes computacionales como el caso del Derive, Calcula. Gc y Mathcad. Viéndose un fuerte impacto de ellos en los resultados

obtenidos. Este seminario constituyó una posibilidad para que los maestros usemos las nuevas tecnologías en el salón de clases y la forma adecuada de implementarlas, pues quedó claro que el empleo de ellas requiere no sólo de un buen conocimiento de software, sino de un buen diseño de prácticas adecuadas al objetivo que se persigue en la enseñanza (Ruiz, 1996).

En la IX Conferencia Interamericana de Educación Matemática el Dr. Nicolás Balcheff, Investigador del CNRS de la Universidad Joseph Fourier de Grenoble, Francia, menciona que el conocimiento no se reduce a un texto o al uso de una computadora. Hay que crear una situación dinámica entre el aprendiz, el rol que deberá cumplir, el lugar donde reside y sus características, y la enseñanza debe tenerlos en cuenta en el proceso de educar. Se debe utilizar toda la tecnología actual en el proceso de aprendizaje, pero no debe ser tema prioritario. El profesor Balcheff disertó además, sobre la enseñanza de la geometría con el software Cabri-Geométrico.

el profesor; que es necesario armar programas claros, orientados a la especialidad del Bitter (1987) en su resumen del uso de la tecnología en el "entrenamiento" (training) en el campo de las matemáticas, ha señalado que tal uso puede aumentar la comprensión y en menos tiempo. Por otro lado, expresó que "las computadoras y el software ofrecen al profesor un método útil de considerar los variados estilos de aprendizaje y de exponer la materia individualmente en la etapa de aprendizaje de cada alumno". Pero cabe destacar que en la IX Conferencia Internacional de Educación Matemática, se acordó que el software no debe de ser el centro de la transmisión de conceptos, que son necesarios el lápiz y el papel; que es fundamental la interacción con que está estudiando; que no se pueden dejar las deducciones totalmente de lado y que se deben conectar los temas con la realidad. Los problemas deben referirse a situaciones concretas. cumplir, el lugar donde reside y sus caract<br>cuenta en el proceso de educar. Se debe uti<br>de aprendizaje, pero no debe ser tema prio<br>sobre la enseñanza de la geometría con el s<br>Elitter (1987) en su resumen del us<br>(training) eñanza de la geometría con el software C<br>(1987) en su resumen del uso de la<br>el campo de las matemáticas, ha señala<br>n y en menos tiempo. Por otro lado, ex<br>recen al profesor un método útil de c<br>y de exponer la materia indivi

Aunado a lo anterior y porque en julio de 1996, se inició la implementación de un nuevo plan de estudios en la materia de Matemáticas l, en la Escuela Preparatoria de la Universidad Autónoma de Querétaro, se pensó que era necesario la generación de

textos, software y materiales didácticos acordes con la estructura y la filosofía del nuevo plan, que entre otros, cuenta con los objetivos de fortalecer en el estudiante la habilidad para el razonamiento y práctica en la resolución de problemas.

<u> The Communication of the Communication of the Communication of the Communication of the Communication of the Communication of the Communication of the Communication of the Communication of the Communication of the Commun</u>

Por lo tanto, el poder contar en un momento dado con notas y software diseñados especialmente para cubrir de manera eficaz los objetivos del nuevo programa, ayudarán en el gran problema educativo que siempre se recrudece en las materias de matemáticas.

#### 4. Fundamentación

Según Seymour (1998), la naturaleza del aprendizaje y de la enseñanza de las matemáticas ha cambiado muy poco desde los días de Euclides. La interacción maestro-alumno ha sido modelada en base al uso de la tecnología del lápiz y el papel y una pedagogía fuertemente basada en la lectura, la práctica y los exámenes. Con el desarrollo de los innovativos ambientes computacionales están emergiendo puntos de vista radicalmente nuevos. Estos nuevos ambientes también estimulan nuevos pensamientos acerca de la naturaleza de la enseñanza de las matemáticas. Además, con el desarrollo de la computadora personal y de software cada vez más adecuado, crece el interés en el uso de las computadoras para la enseñanza de las matemáticas. La computadora ha llegado a ser una compañera fiel de muchos matemáticos profesionales y una herramienta útil para sus investigaciónes (Scott, 1990). Algunas de las ramas de la matemática siempre han estado abiertas a la experimentación, la cual es más factible con computadoras. Los experimentos llevan a conjeturas y a veces a teoremas, o bien se generan contraejemplos con la computadora y se refuten conjeturas. Pero las nuevas visiones y los ambientes computacionales no bastan para engendrar cambios profundos en la enseñanza de las matemáticas. **Container de Constantines didactions acordes con la estructura y la filosofía del nuevo<br>
Con, que entre otros, cuenta con los objetivos da fortalecer en el estudiante la habilidad<br>
ar el razonamiento y práctica en la reso** 

Hoy en día, la computadora se esta usando con fines educativos, aunque esta no tiene la flexibilidad de un profesor, muchos programas estimulan la curiosidad de los jóvenes. Ahora gracias al desarrollo de aplicaciones multimedia y software educativo, ellos tienen acceso a información que antes sólo se encontraba en la biblioteca, en museos y en las enciclopedias.

<u> 1980 - Johann Stein, Amerikaansk politiker (\* 1980)</u>

**Externa instance des proportances** en este en este. Por otra parte, Julio C. Mosquera de la Universidad Nacional Abierta de Caracas Venezuela, dice que una herramienta cognitiva es todo aquel instrumento del que pueden servirse las personas para amplificar su capacidad de comprender y operar en el mundo. La cualidad de herramienta cognitiva no es intrínseca a un instrumento. En el caso de la computadora (y software) tenemos que ésta no es por sí sola un medio cognitivo; para llegar a serlo tiene que ser utilizada dentro de cierto dominio conceptual de manera que ayude al usuario a comprender mejor dicho dominio y actuar con mayor eficacia en el mismo. Si consideramos a la matemática como un dominio conceptual, entonces utilizar la computadora como herramienta cognitiva en la enseñanza y aprendizaje de esta disciplina significa que la máquina se utiliza en forma que ayuden al aprendiz a comprender y operar en ese dominio conceptual. Se supone que esta compresión de la matemática ayudará al estudiante a comprender mejor el mundo y a Hoy en día, la computadora se esta usando con fines educativos, aunque esta no<br>ne la flexibilidad de un profesor, muchos programas estimulan la curiosidad de los<br>neus. Aforra gracias al desarrollo de spicaciones multimedar

La repetición de tareas, generalmente de bajo orden cognitivo, no promueve un aprendizaje significativo en los estudiantes. Pero sí dan una visión restringida de la matemática como una disciplina que se ocupa sólo de cuentas y algoritmos, como una disciplina formada por una cantidad de conocimientos aislados sin interconexión alguna. Por el contrario, cuando la computadora es utilizada como herramienta cognitiva en la enseñanza y aprendizaje de la matemática, a los estudiante le son planteadas situaciones problemáticas de alto orden cognitivo que van más allá de la simple ejecución de operaciones aritméticas, y de la mera repetición de conceptos y algoritmos. Los estudiantes son expuestos a una actividad matemática en la que se trata de comunicar una visión de la matemática como una ciencia inacabada en constante proceso de evolución y desarrollo en el cual la computadora juega un papel cada vez más importante. cognitivo; para llegar a serlo tiene que ser u<br>de manera que ayude al usuario a compren<br>eficacia en el mismo. Si consideramos a la<br>entonces utilizar la computadora como l<br>aprendizaje de esta disciplina significa que l<br>apre

ч.

Las matemáticas, que desde el renacimiento han contribuido a crear al marco teórico de la física y han sido herramienta fundamental para el desarrollo de esa ciencia, actualmente lo son también para otras disciplinas científicas y técnicas que hasta hace poco tiempo estuvieron completamente alejadas de ella, como la biología y la economía por mencionar algunas. Asimismo, la prestación de servicio a gran escala y la industria, recurren día a día cada vez más a las matemáticas. Y ha sido el desarrollo de las computadoras, sin duda un elemento importante que ha hecho posible lo anterior. Es claro, que la computadora se ha convertido en el elemento, que se ha introducido de manera importante prácticamente en todas las áreas del quehacer humano, desde las actividades cotidianas hasta la investigación científica, la producción y la prestación de servicios.

<u> Andrew Maria (1989)</u>

Es bueno enfocar nuestros esfuerzos al uso de estos recursos para el avance de la educación de los jóvenes, esto con la finalidad de obtener una mejor calidad en la educación. Aprovechando así uno de los puntos más poderosos que tienen este medio, que es la gran capacidad de absorción de la atención de los jóvenes.

Por otra parte, según cálculos por la Cámara Nacional de la Industria Electrónica y de las Comunicaciones, existen en México más de 600,000 computadoras domesticas; considerando todo lo anterior y tomando en cuenta la reforma a los planes de estudio de la escuela preparatoria de la Universidad Autónoma de Querétaro se pensó en el desarrollo del software NERIR para apoyo de la enseñanza — aprendizaje de los números reales. v la prestación de servicios.<br>
Es bueno enfocar nuestros esfuerzos<br>
la educación de los jóvenes, esto con la fi<br>
educación. Aprovechando así uno de los pu<br>
que es la gran capacidad de absorción de la<br>
Por otra parte, según apacidad de absorción de la atención de los jóvenes.<br>parte, según cálculos por la Cámara Nacional de la Industria E<br>nunicaciones, existen en México más de 600,000 com<br>siderando todo lo anterior y tomando en cuenta la refor

L

#### 5. Desarrollo Metodológico

El trabajo se llevó a acabo realizando primeramente una revisión del programa de estudio de la materia de Matemáticas l, de la Universidad Autónoma de Querétaro, se realizó entrevistas con profesores para conocer sus apreciaciones de las dificultades de conceptualización de los números reales, y conjuntamente con ellos se seleccionaron los aspectos en los cuales se desea desarrollar un conocimiento práctico y las habilidades para operar con ellos aunados al conocimiento teórico. Posteriormente, se revisó el software existente afín a los objetivos de esta tesis y se analizó las posibles eficiencias y deficiencias que estos tengan, para la impartición de nuestros temas de interés en el aula. Se seleccionó un lenguaje de programación con una metodología orientada a objetos, esto debido a que la gran mayoría de estos lenguajes están montados en una plataforma gráfica (Windows), lo cual permite que el software desarrollado sea amigable y fácil de usar, de tal manera que permita reafirmar los conocimientos antes vistos en el aula por parte de los alumnos.

<u>the contract of the contract of the contract of the contract of the contract of the contract of the contract of the contract of the contract of the contract of the contract of the contract of the contract of the contract </u>

#### 5.1 Contenido Matemático

Desde el punto de vista estrictamente matemático, los temas que se pretenden apoyar con el software son:

#### 5.1.1 Números Naturales

 dígitos que representen las cantidades de O a b-1. De esta manera, cualquier Notación en cualquier base: El concepto de base en los sistemas de numeración es de gran importancia para entender el carácter posicional (entre otros) de nuestro sistema decimal. Esto es, escribir 2491, significa considerar la cantidad  $2\cdot10^3 + 4\cdot10^2 + 9\cdot10^1 + 1\cdot10^0$ . El hecho importante a recalcar aquí, es que el número diez puede sustituirse por cualquier entero b>1, y considerar b símbolos llamados cantidad puede representarse por medio de estos dígitos de manera posicional, una metodología orientada a objetos, este<br>
enguajes están montados en una plataform<br>
software desarrollado sea amigable y fácil d<br>
os conocimientos antes vistos en el aula pol<br>
5.1 Contenido Matemático<br>
Desde el punto de digamos xyz significa  $x \cdot b^2 + y \cdot b^1 + z \cdot b^0$ , donde x, y, z son símbolos entre 0 y b-1.

Cabe destacar el hecho de que para b>10 es necesario contar con nuevos símbolos que representen los dígitos mayores que 9. En este trabajo se considera la equivalencia:

> $A = 10$  $B = 11$  $E = 14$  $F=15$

 $C = 12$ <br> $D = 13$ <br>BIBLIOTECA CENTRAL, U.A.Q.

**Cambio de base:** El hecho de que una cantidad dada en base 10 pueda ser representada de varias maneras distintas si se cambia la base, nos posibilita elegir eventualmente aquella que más nos convenga para atacar el problema matemático que estemos interesados en resolver. Trabajar con la base 2 (sistema binario) es de gran actualidad, dado el auge de las computadoras. Es necesario señalar también que la manera de pasar de una base a otra se basa en el algoritmo de la división, con lo que la mecánica de este proceso queda plenamente justificada.

#### 5.1.2 Números enteros

and the contract of the contract of the contract of the contract of the contract of the contract of the contract of

- Conversiones: Con las mismas ideas que en el párrafo precedente, se pretende generalizar los cambios de una base n a una base m, sirviendo como intermediario la base 10.
- Factorización en primos: El Teorema Fundamental de la Aritmética nos dice que todo número natural mayor que uno puede factorizarse de manera única (salvo el orden) como producto finito de números primos. Esta idea permite utilizar las definiciones básicas de divisibilidad recalcando la importancia de los números primos como los "ladrillos" en la construcción de todos los demás números y permite también plantear problemas muy interesantes de la Teoría de Números a representada de varias maneras distintations de varias maneras distintations de varias que estemos interesados en resolver. Tratista de la computation de la manera de pasar de una base a con lo que la mecánica de este proc un nivel elemental.

#### 5.1.3 Números Racionales:

and the contract of the contract of the contract of the contract of the contract of the contract of the contract of

- Representación geométrica: Ubicar los números naturales y enteros en la recta real no ofrece mayor dificultad si se define el segmento unitario. Al tratar de ubicar un número racional, la dificultad aumenta considerablemente. Utilizando la expresión decimal de un número, es importante señalar el significado geométrico de los dígitos en esta expresión, es decir, si consideramos 0.32, para ubicarlo en la recta real es necesario tomar el intervalo [0,1] dado por el O, dividirlo en 10 partes y tomar 3. A continuación tomar el intervalo  $\left[\frac{3}{10}, \frac{4}{10}\right]$ , dividirlo en 10 partes y tomar 2. Continuando con este proceso, podemos ubicar en la recta real cualquier número racional con expresión decimal finita.
- Números Periódicos: Es importante reconocer la equivalencia entre un número racional, definido como el cociente de dos números enteros si el denominador de este cociente no es cero, y los números cuya expresión decimal es periódica. Además de esta equivalencia, no esta de más hacer explícito el método para pasar de una a otra representación, dicho de otro modo, demostrar que  $0.333... = \frac{1}{3}$
- Series Infinitas: La expresión decimal de un número racional podemos interpretarla número raciona<br>+  $\frac{3}{2}$  +  $\frac{3}{2}$  +  $\frac{3}{2}$  $10^{2}$   $10^{3}$ acercarse a los procesos infinitos será de gran utilidad en la formación matemática como una serie infinita, esto es,  $0.333... = 0 + \frac{3}{2} + \frac{3}{2} + ...$  Por supuesto, el de cualquier estudiante en el nivel de preparatoria. Es importante recalcar aquí el hecho de que una suma infinita puede tener resultado finito. Continuando con este proceso, podemando con expresión decimal finita.<br>
• Números Periódicos: Es importante racional, definido como el cociente de este cociente no es cero, y los números de esta equivalencia, no esta de una

#### 5.1.4 Números Irracionales:

**Irracionales Famosos:** La idea de inconmensurabilidad entre segmentos queda manifiesta al considerar los números irracionales. El hecho geométrico de que no

L

exista una unidad de longitud que mida un número entero de veces a el lado y la hipotenusa de un triángulo rectángulo isósceles equivale a decir que la razón de estas dos longitudes no es un número racional. El mismo caso se tiene si se considera el diámetro y el perímetro de una circunferencia.

Construcción de Irracionales: Se destaca el hecho de que los números con expresión decimal no periódica son precisamente los números que no son racionales. De esta manera, para construir un número irracional, definido como aquel número que no es racional, es suficiente dar un número en cuya expresión decimal sea imposible encontrar un periodo.

#### 5.1.5 Números Reales:

<u>e de la componentación de la componentación de la componentación de la componentación de la componentación de</u>

Axiomas de Campo y Propiedades de la Igualdad: El interés principal de estos temas, se centra en evidenciar las leyes que gobiernan los números reales. Es importante hacer notar que los procedimientos elementales del álgebra tienen su fundamento en ellos. Además, se puede ir intuyendo el carácter axiomático de la Matemática y la importancia de la demostración.

A partir de las tendencias mundiales y de las necesidades propias del programa de estudios de la materia de matemáticas I de U.A.Q. se traza entonces un marco teórico que parte de una visión constructivista de la enseñanza de las matemáticas. Se considera la visualización de un ambiente computacional como potencialmente rico para hacer descubrimientos, se centran en ideas poderosas, ofrece muchas maneras para explorar una idea o resolver un problema, inducen al alumno a hacer preguntas, animan al alumno a explorar, construir estructuras y personalizar su aprendizaje y ayudan al estudiante para tender un puente entre una comprensión intuitiva y formal de las ideas matemáticas (Pea, 1987). una unidad de longitud que mida un número entero de veces a el lado y la<br>
susa de un triángulo rectángulo isosceles equivale a decir que la razón de<br>
dos longitudes no es un número racional. El mismo caso se tiene si se<br>
s

ш

#### 5.2 Manual de Usuario

Este manual, el Manual del Usuario de NERIR, contiene información detallada sobre su utilización.

<u> 1989 - Andrej Amerikaansk politik († 1958)</u>

#### 5.2.1 Requisitos del Sistema

Los requisitos mínimos de software y de hardware que debe tener su sistema informático para ejecutar NERIR son:

# Instalar exe

- Un procesador 486 o superior.
- e 16 MB de RAM.
- . Un disco duro con un mínimo de 30 MB de espacio libre.
- e Un monitor y una tarjeta de vídeo VGA. Si se tiene otro tipo de vídeo solo tendra que configurar su sistema a baja resolución, es decir a 16 colores y 640 x 480 pixels.
- e Un ratón compatible con Windows.
- e Microsoft Windows 3.1 o posterior.

#### 5.2.2 Instalación del software NERIR.

Si usted cuenta con Windows 95 o 98, ejecute primeramente la aplicación Explorador de Windows o bien la aplicación Mi PC, después de haber ejecutado cualquiera de las aplicaciones anteriores busque la unidad de CD. En ella encontrara el archivo llamado Instalar.exe, o bien el icono como se ilustra a continuación: Informático para ejecutar NERIR son:<br>
Un procesador 486 o superior.<br>
• Un disco duro con un mínimo de 30 MB o<br>
• Un monitor y una tarjeta de vídeo VGA. S<br>
• Un monitor y una tarjeta de vídeo VGA. S<br>
• Un ratón compatible c *IB* de RAM.<br>Iisco duro con un mínimo de 30 MB de es<br>nonitor y una tarjeta de vídeo VGA. Si se<br>igurar su sistema a baja resolución, es de<br>atón compatible con Windows.<br>osoft Windows 3.1 o posterior.<br>stalación del software N

Dé doble click en icono o archivo anterior para su ejecución. Posteriormente se mostrara la siguiente ventana:

<u> 1980 - John Stein, mars and de families (f. 1980)</u>

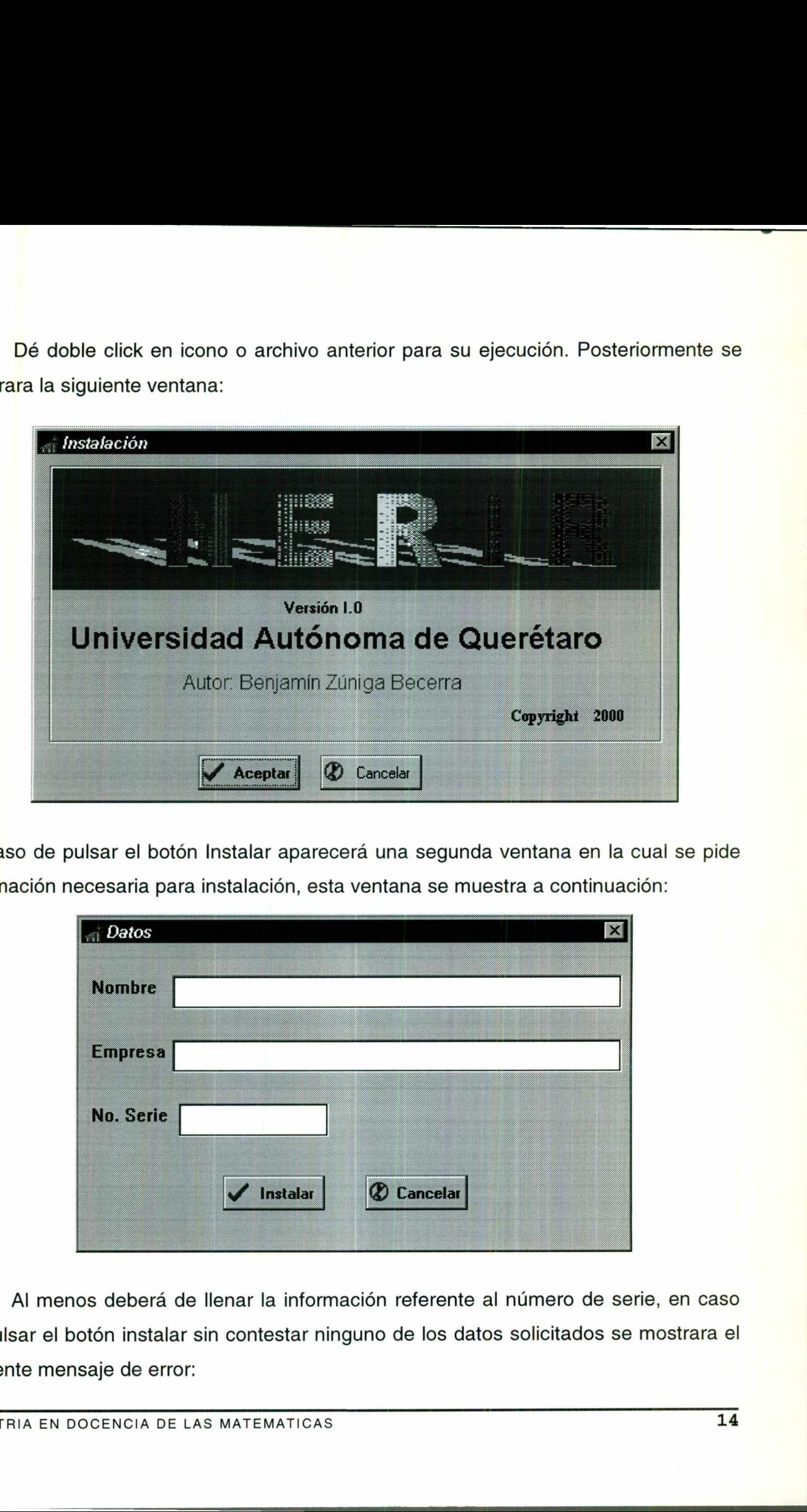

En caso de pulsar el botón Instalar aparecerá una segunda ventana en la cual se pide información necesaria para instalación, esta ventana se muestra a continuación:

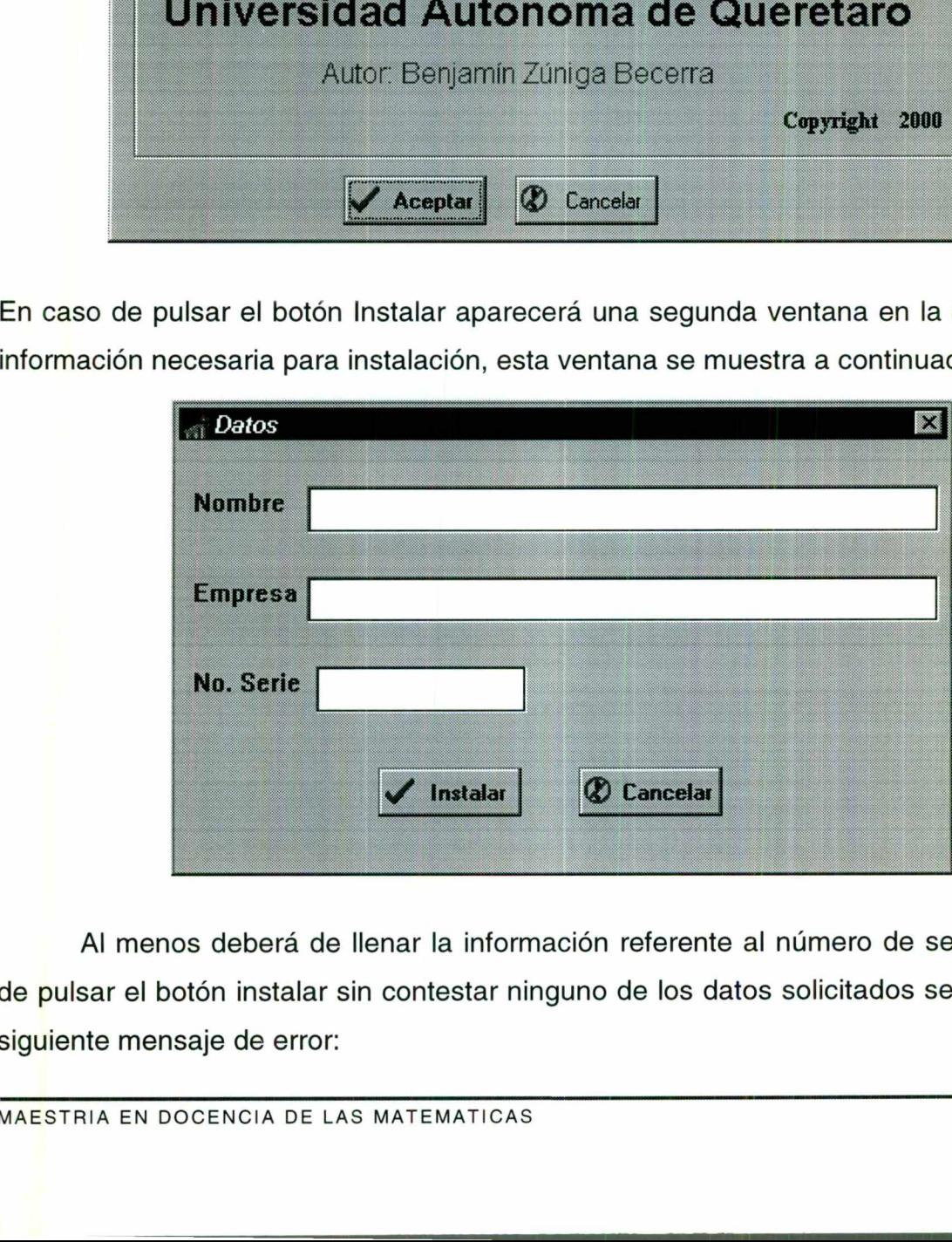

Al menos deberá de llenar la información referente al número de serie, en caso de pulsar el botón instalar sin contestar ninguno de los datos solicitados se mostrara el siguiente mensaie de error:

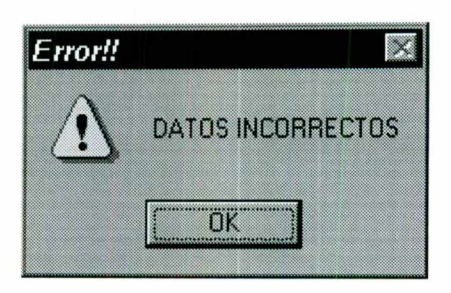

seguido de lo anterior se mostrara la ventana:

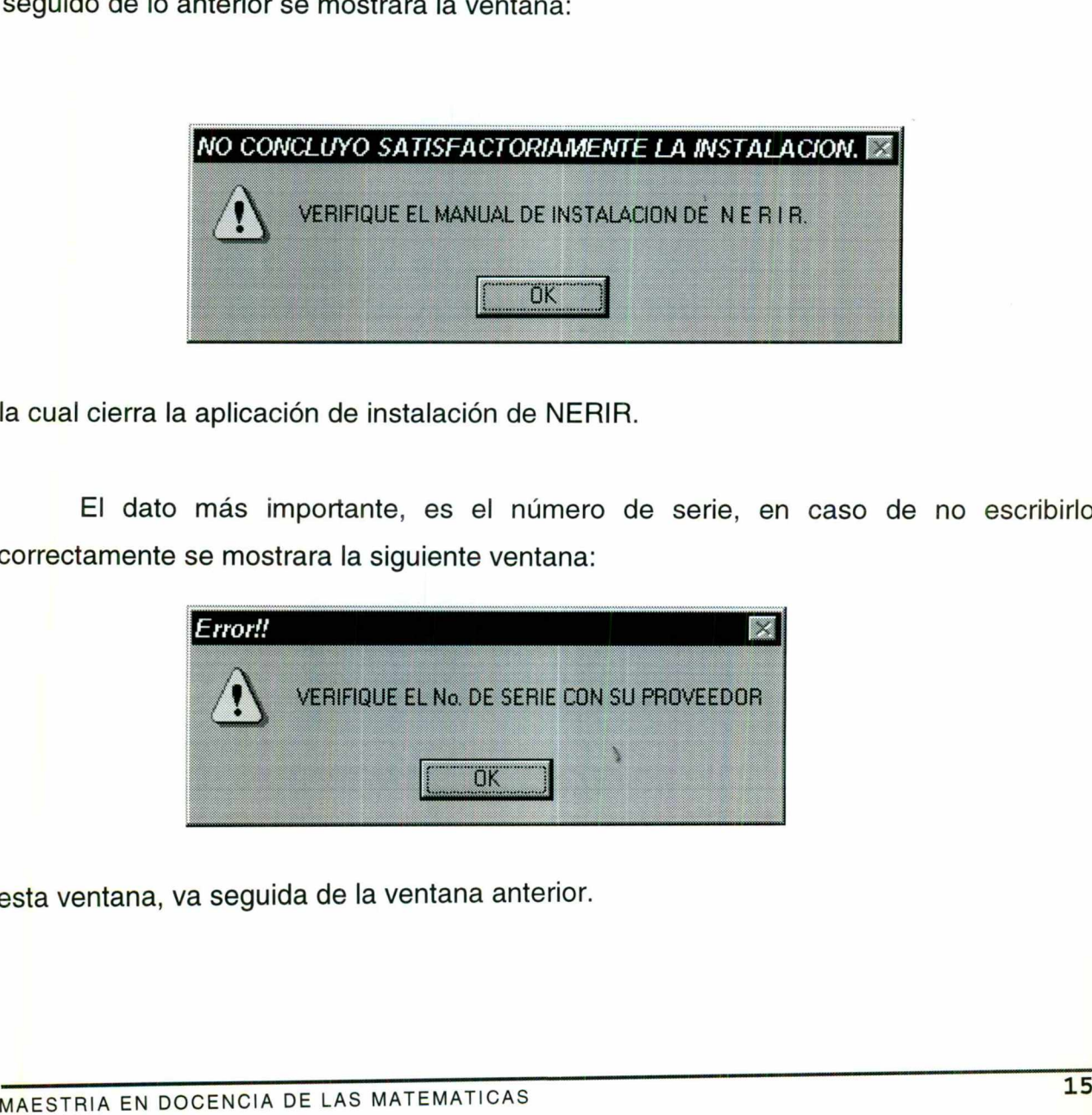

la cual cierra la aplicación de instalación de NERIR.

 El dato más importante, es el número de serie, en caso de no escribirlo correctamente se mostrara la siguiente ventana:

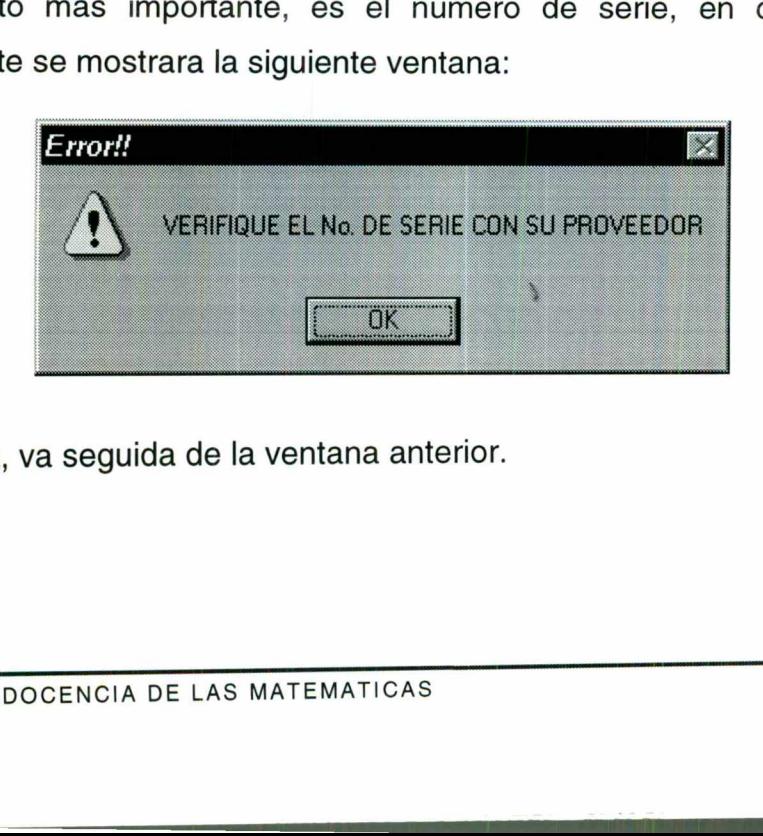

 esta ventana, va seguida de la ventana anterior.

# 5.2.3 Como ejecutar NERIR. **BIBLIOTECA CENÍnAL, U.A.Q.**

Una vez concluido satisfactoriamente el proceso de instalación, localice en el escritorio de windows el siguiente icono (acceso directo a NERIR):

<u>state of the company's company's proposed to the company's company's proposed to the company's company's proposed to</u>

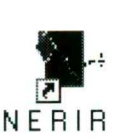

Y dé doble click sobre el icono para que se ejecute la aplicación. Seguido de lo anterior se mostrara en la pantalla la siguiente ventana que indica que se esta cargando NERIR y espere unos segundos.

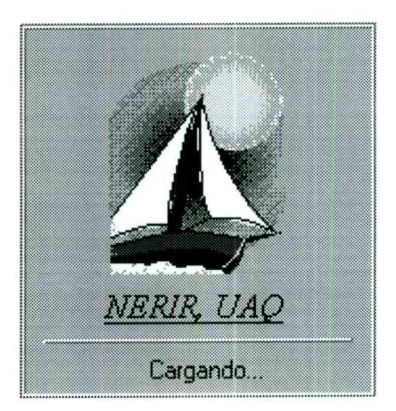

#### 5.2.4. Información General de NERIR.

conformado el software, este cuenta con una ventana principal, en la cual se El Software NERIR es muy sencillo de utilizar. Aquí aprenderá como está conjugaron todos los temas de apoyo al contenido temático de los números reales visto en el aula, este se ilustra en la siguiente figura: Mercian Constrained Segundos.<br>
MERIR INCREASE Cargan<br>
S.2.4. Información General de NERIR.<br>
El Software NERIR es muy sencillonformado el software, este cuenta co<br>
conjugaron todos los temas de apoyo al comen el aula, este **Simulation (MERIR:**<br>
Simulation de la proceso de instalación, localide en el proceso de instalación, localide en el proceso de la RERIR):<br>
Interior de la RERIR):<br>
Elicit sobre el icono para que se ejecute la aplicación. S

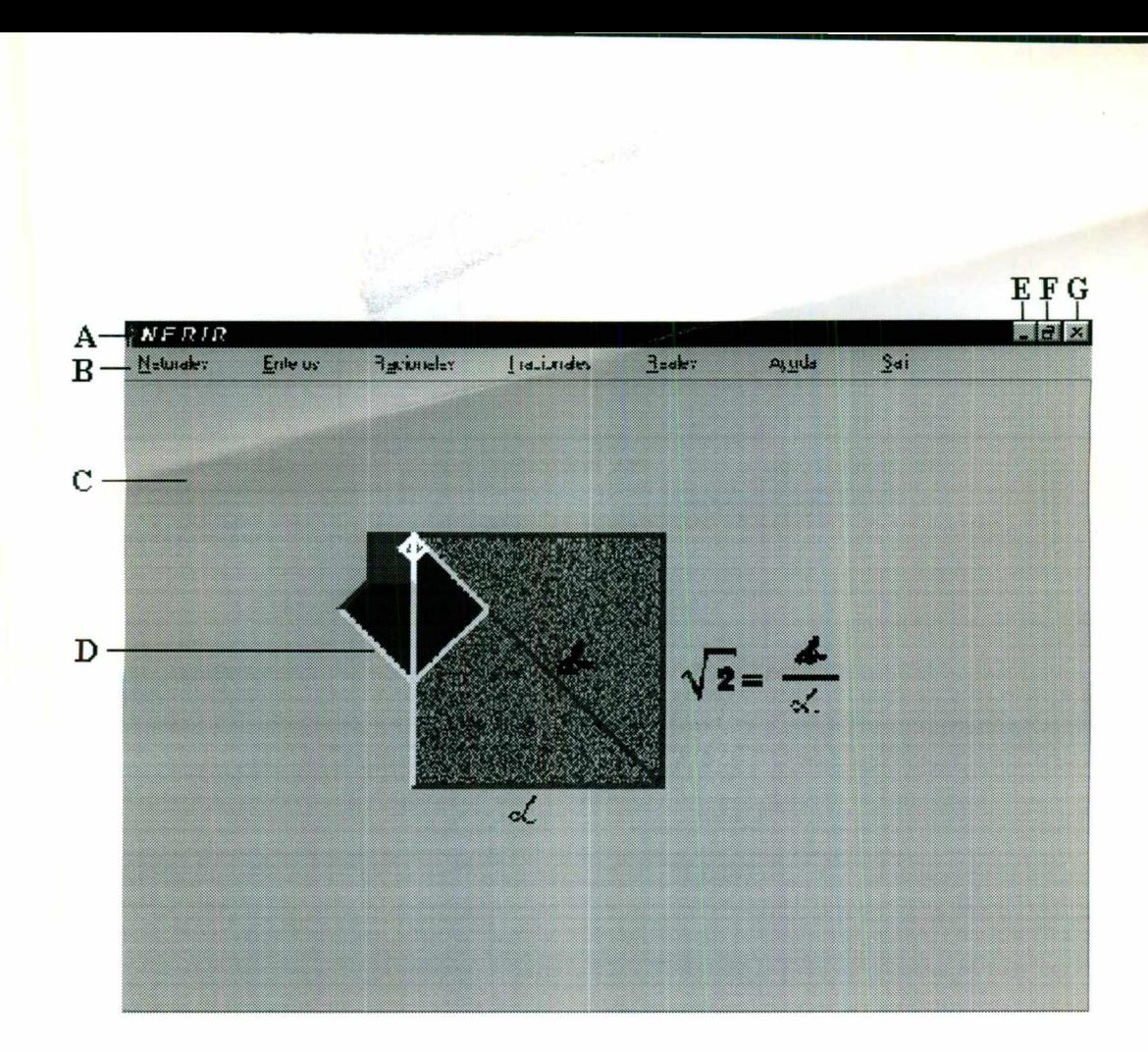

<u>e de la componentación de la componentación de la componentación de la componentación de la componentación de</u>

- A.- Barra de título.
- B.- Cuadro de Menú de control.
- C.- Espacio de trabajo de la aplicación principal.
- D.- Logotipo de la aplicación.
- E.- Minimiza la ventana de la aplicación.
- F.- Restaura la ventana de la aplicación
- G.- Cierra la aplicación

Nota: En todas las aplicaciones (subtemas) solo se podrá tener abierta una a la vez en espacio de trabajo de la aplicación principal. Es decir, solo se podrá estudiar un tema a la vez.

#### 5.2.4.1. Naturales

Esta es la primera opción del cuadro del menú de control, la cual contiene tres subtemas de apoyo, como se muestra en la siguiente figura:

<u> 1989 - Andrej Standard Andrej Standard Andrej Standard Andrej Standard Andrej Standard Andrej Standard Andrej Standard Andrej Standard Andrej Standard Andrej Standard Andrej Standard Andrej Standard Andrej Standard Andre</u>

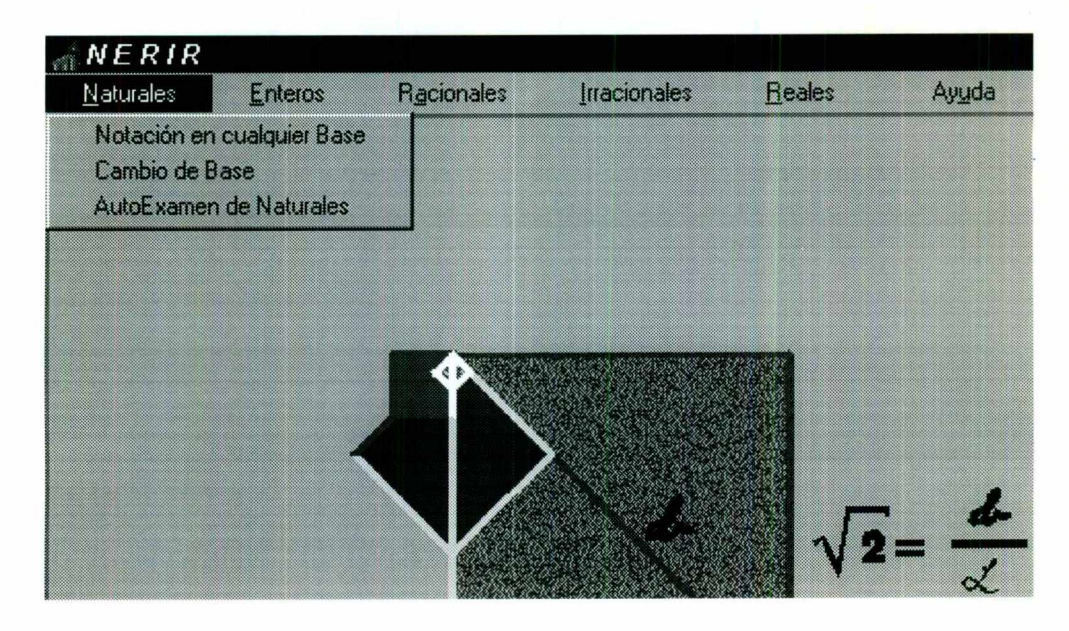

#### Notación en cualquier Base

Esta ventana aparece sobre el espacio de trabajo de la aplicación principal, la cual se muestra en la siguiente figura:

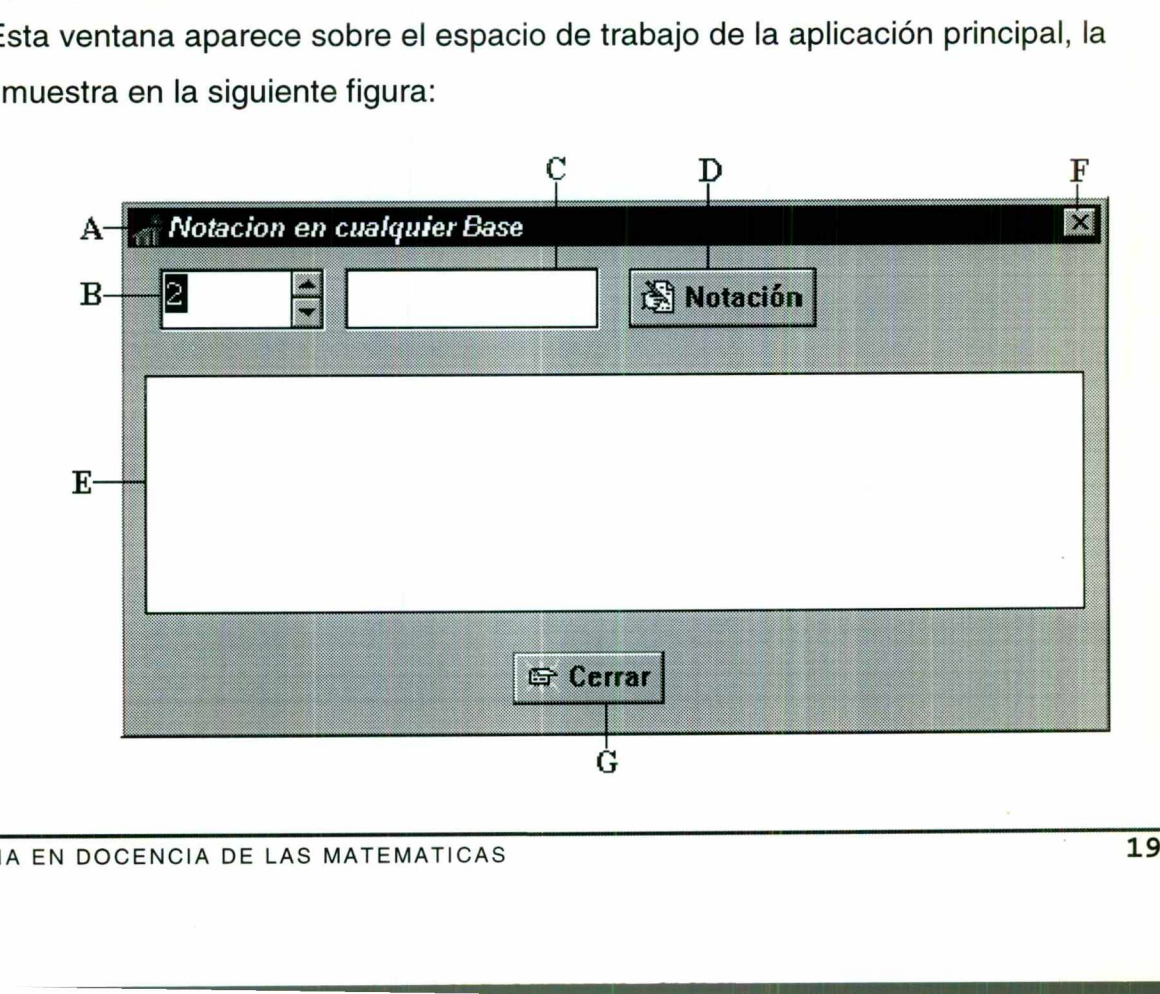

**Hardware** 

٠

A.- Barra de título del subtema.

B.- El número de la base en que se encuentra la cantidad, este puede ser un valor del dos al dieciséis.

and the company of the company of the company of the company of the company of the company of the company of the company of the company of the company of the company of the company of the company of the company of the comp

C.- Número a representar, éste tiene siete dígitos de longitud independientemente de la base. En caso de que el número no se encuentre en la base seleccionada, se mostrará el siguiente mensaje de error; por ejemplo, para la base 2.

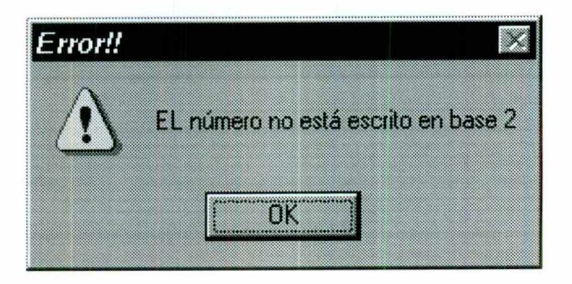

D.- Este botón realiza primeramente la verificación de que el número se encuentre correctamente escrito, de acuerdo a la base seleccionada y posteriormente realiza los cálculos necesarios para ser exhibidos en E.

E.- Esta es el área de despliegue de resultados.

F y G.- Cierran la aplicación.

#### Cambio de Base

se puede conver<br>bases del 2 al 16).<br>LAS MATEMATICAS En esta aplicación se puede convertir números naturales en base 10 a otros sistemas de numeración (bases del 2 al 16). l área de despliegue de result<br>
an la aplicación.<br>
<u>Mase</u><br>
ta aplicación se puede conv<br>
numeración (bases del 2 al 16<br>
DOCENCIA DE LAS MATEMATICAS

L

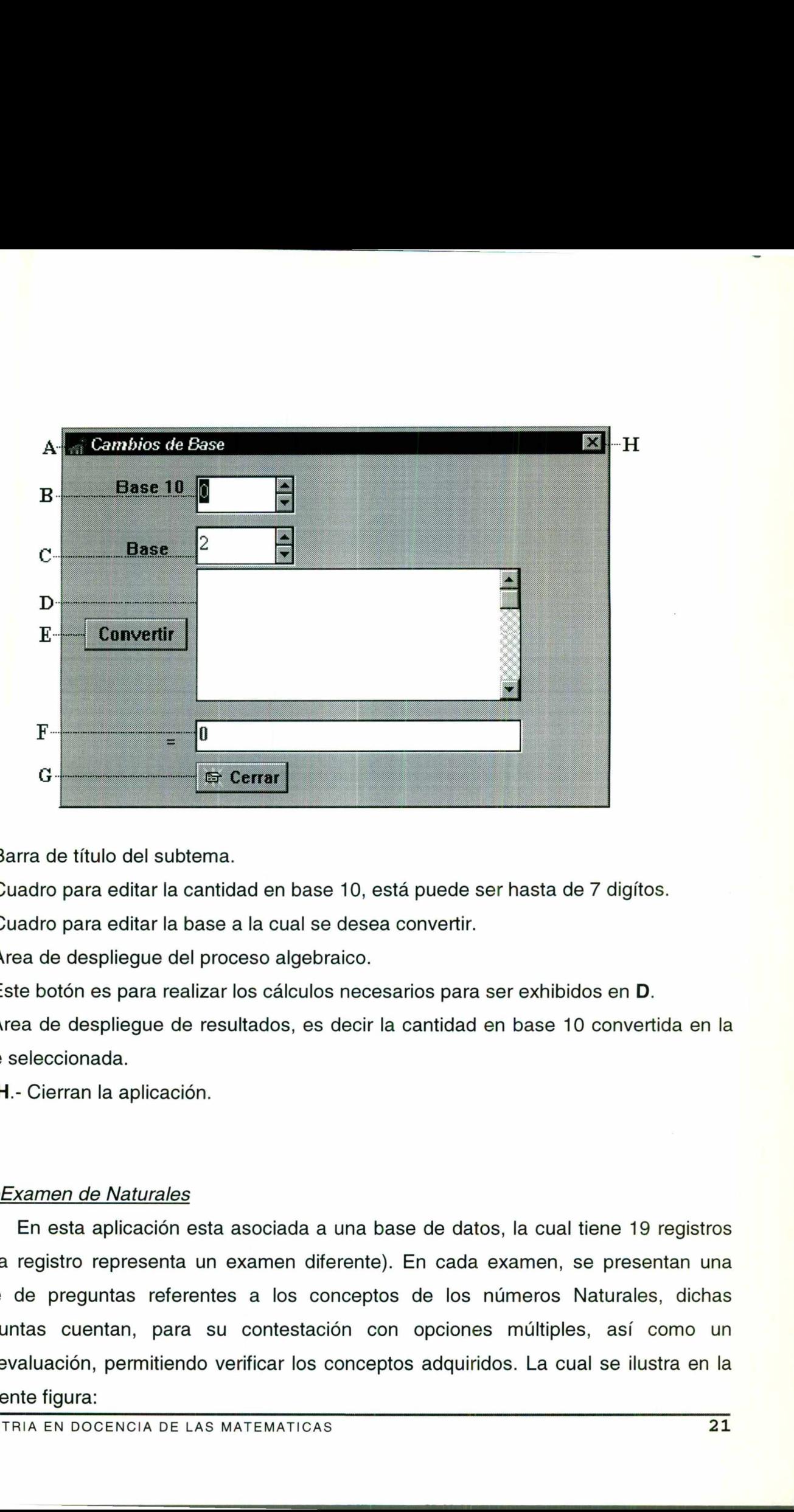

A.- Barra de título del subtema.

B.- Cuadro para editar la cantidad en base 10, está puede ser hasta de 7 digítos.

C.- Cuadro para editar la base a la cual se desea convertir.

D.- Area de despliegue del proceso algebraico.

E.- Este botón es para realizar los cálculos necesarios para ser exhibidos en D.

F.- Area de despliegue de resultados, es decir la cantidad en base 10 convertida en la base seleccionada.

G y H.- Cierran la aplicación.

#### AutoExamen de Naturales

En esta aplicación esta asociada a una base de datos, la cual tiene 19 registros (cada registro representa un examen diferente). En cada examen, se presentan una serie de preguntas referentes a los conceptos de los números Naturales, dichas preguntas cuentan, para su contestación con opciones múltiples, así como un autoevaluación, permitiendo verificar los conceptos adquiridos. La cual se ilustra en la siguiente figura:

BIBLIOTECA CENTRAL, U.A.Q.

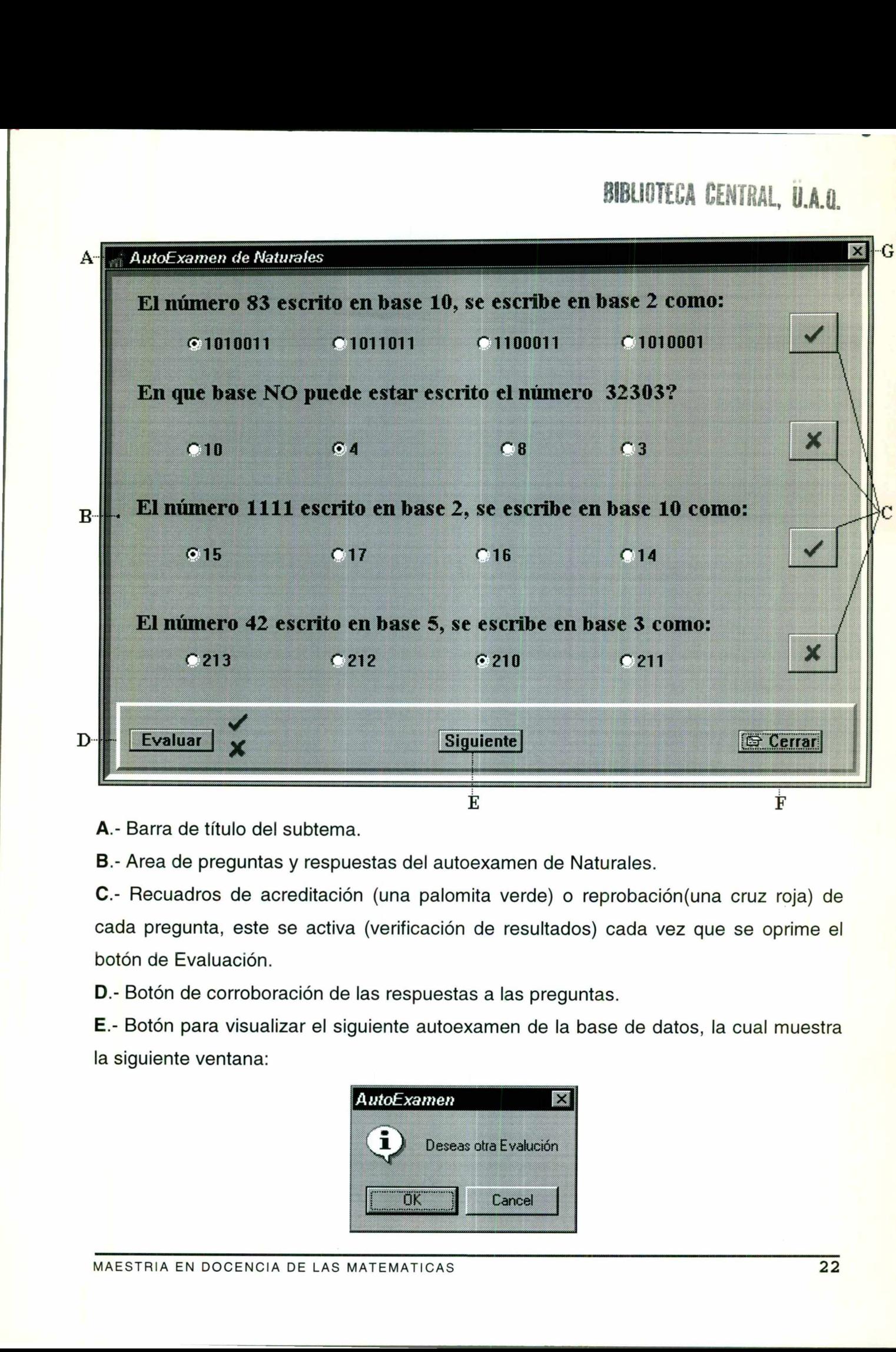

A.- Barra de título del subtema.

B.- Area de preguntas y respuestas del autoexamen de Naturales.

C.- Recuadros de acreditación (una palomita verde) o reprobación(una cruz roja) de cada pregunta, este se activa (verificación de resultados) cada vez que se oprime el botón de Evaluación.

D.- Botón de corroboración de las respuestas a las preguntas.

E.- Botón para visualizar el siguiente autoexamen de la base de datos, la cual muestra la siguiente ventana:

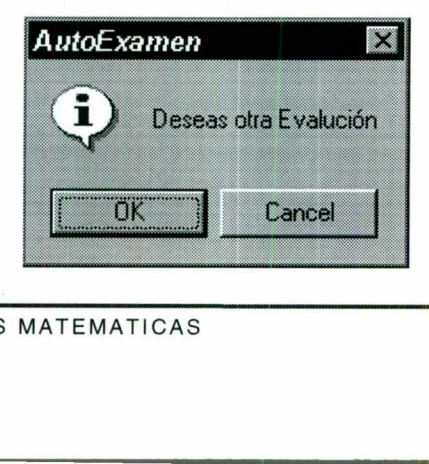

Esta permite ver el siguiente autoexamen o bien salir de la aplicación. Además, en caso de haber recorrido todos los autoexamen comprendidos en la base de datos se mostrara la siguiente ventana:

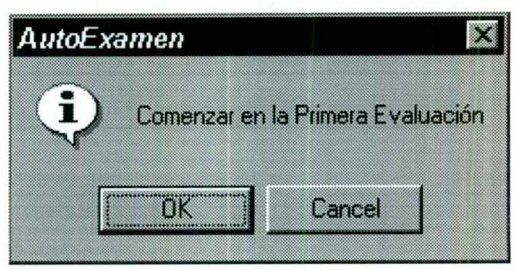

La ventana anterior permite comenzar en la primera evaluación de la base de datos en caso de que su respuesta sea afirmativa, en otro caso, se cierra la aplicación. F y G.- Cierran la aplicación.

#### 5.2.4.2 Enteros

<u>in de la companya de la companya de la companya de la companya de la companya de la companya de la companya de</u>

Esta es la segunda opción del cuadro del menú de control, la cual contiene tres subtemas de apoyo, como se muestra en la siguiente figura:

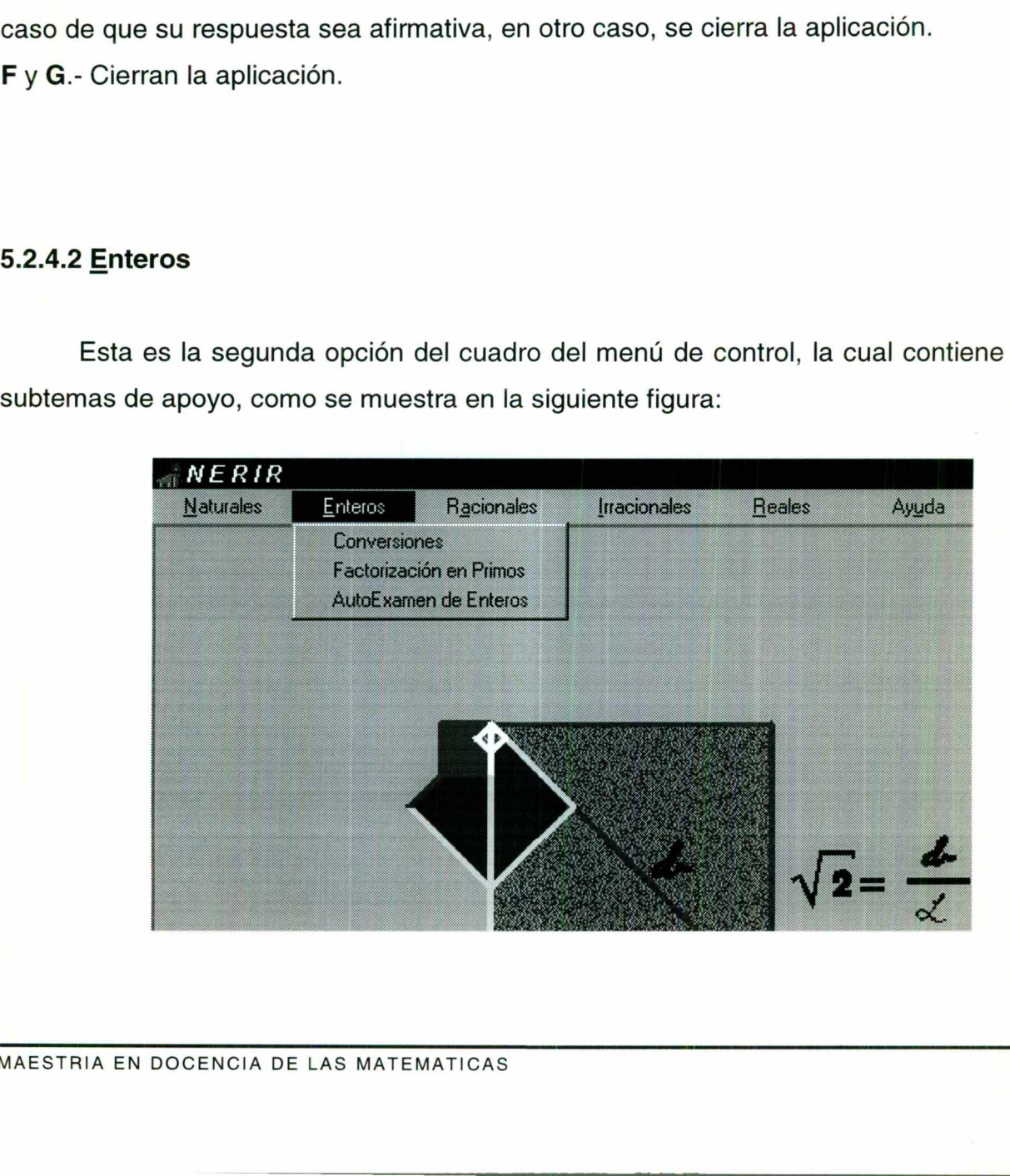

#### **Conversiones**

Esta opción de los números enteros permite visualizar la utilidad del algoritmo de la división:

<u> 1975 - John William Barn, mars eta bizkailar (h. 1985).</u><br>2000 - John Williams, film alderdinar eta bizkailaren (h. 1900).

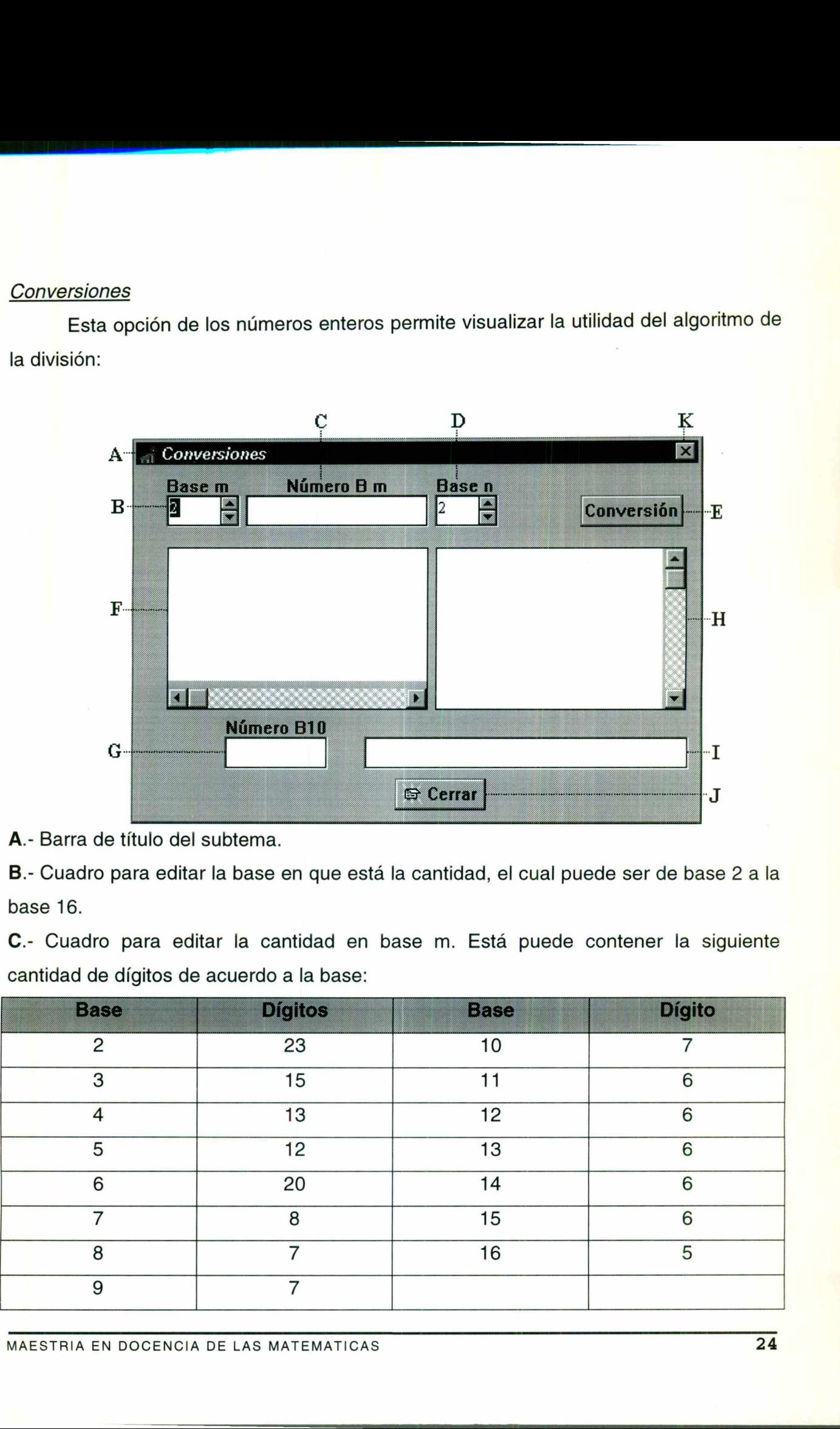

A.- Barra de título del subtema.

B.- Cuadro para editar la base en que está la cantidad, el cual puede ser de base 2 a la base 16.

C.- Cuadro para editar la cantidad en base m. Está puede contener la siguiente cantidad de dígitos de acuerdo a la base:

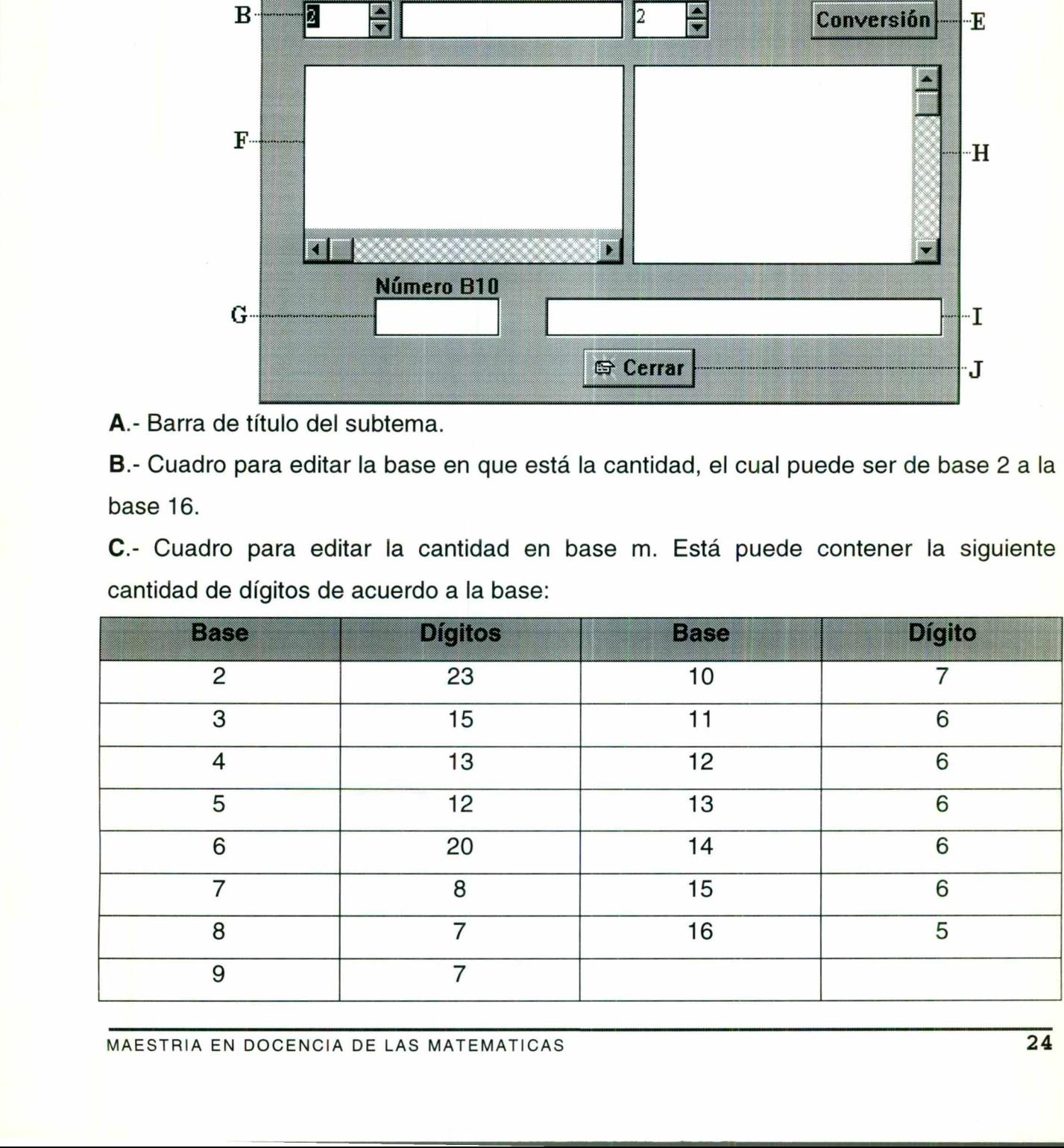

D.- Cuadro para editar la base a la cual se desea convertir la cantidad expresada en C. E.- Este botón realiza primeramente la verificación de que el número se encuentre correctamente escrito, de acuerdo a la base seleccionada (base B m) y posteriormente realiza los cálculos necesarios para ser exhibidos en F, G, H y l.

F.- Area de despliegue del proceso algebraico para convertir a base 10.

G.- Despliegue parcial de proceso de conversión, es decir, el Número en base 10.

H.- Area de despliegue del proceso algebraico para convertir de base 10 (G) a base n.

I.- Despliegue final del proceso de conversión, es decir, es el equivalente del número en Base m en Base n.

J y K.- Cierran la aplicación.

<u>se provincia de la característica de la característica de la característica de la característica de la característica de la característica de la característica de la característica de la característica de la característic</u>

#### Factorización en Primos

Esta aplicación de los números enteros permite visualizar la utilidad del teorema fundamental de la aritmética.

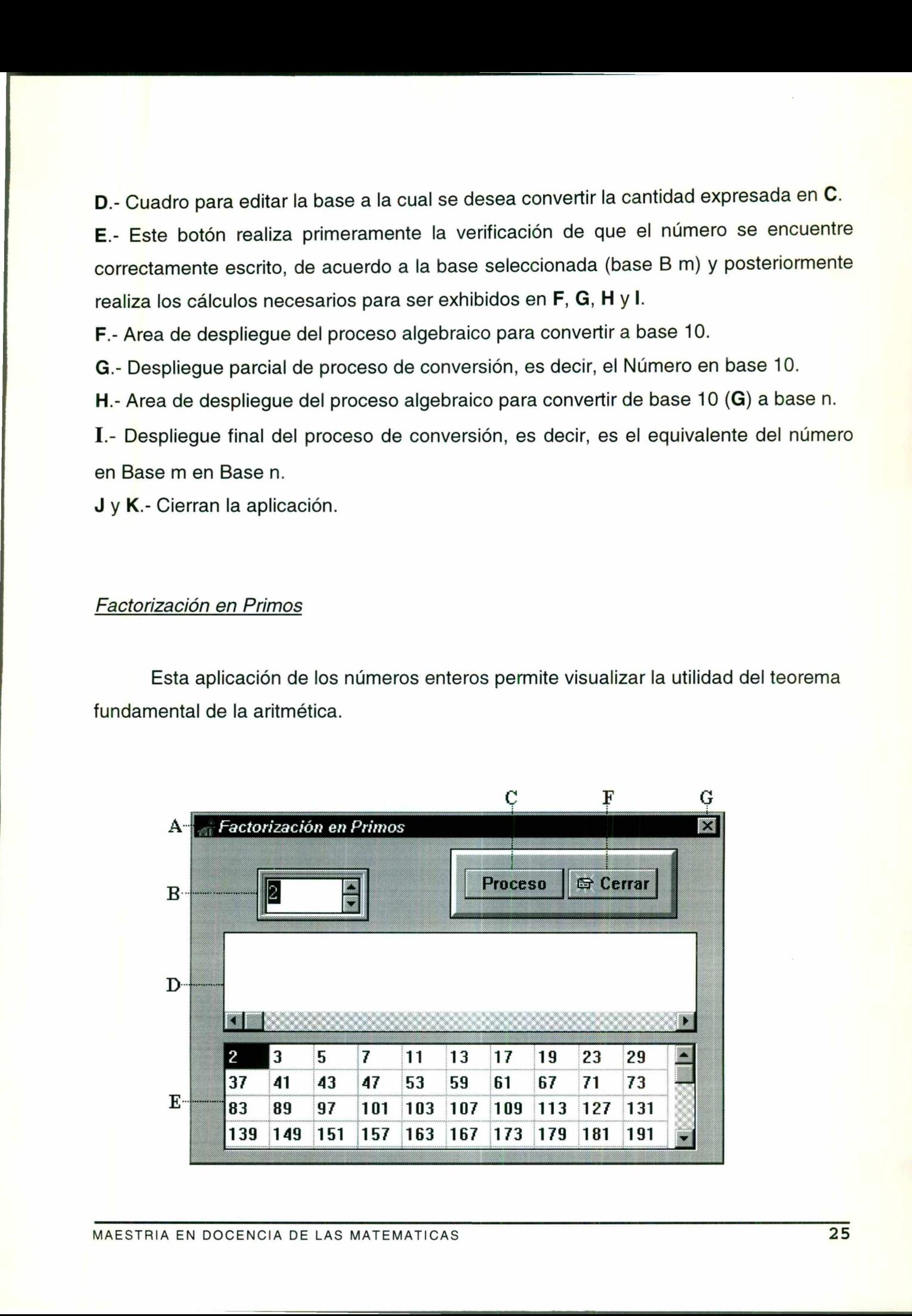

A.- Barra de título del subtema.

<u> 1989 - Johann Harry Harry Harry Harry Harry Harry Harry Harry Harry Harry Harry Harry Harry Harry Harry Harry Harry Harry Harry Harry Harry Harry Harry Harry Harry Harry Harry Harry Harry Harry Harry Harry Harry Harry Ha</u>

B.- Cuadro para editar la cantidad a ser expresada en potencias de números primos, está puede ser hasta de 7 dígitos.

C.- Este botón realiza los cálculos necesarios para exhibir la cantidad como potencias de números primos en D.

D.- Area de despliegue del proceso algebraico para mostrar la cantidad como multiplicación de potencias de números primos.

E.- Tabla de números primos menores que el 10000. Esta tabla se utiliza para calcular los factores primos de la cantidad a procesar.

F y G.- Cierran la aplicación.

the contract of the contract of the contract of

#### AutoExamen de Enteros

<u> Andrewski politika († 1958)</u>

El funcionamiento de esta ventana se define de igual forma que la ventana de AutoExamen de los números Naturales, la única diferencia es el tipo y la cantidad de preguntas que se muestran en esta ventana. Además esta aplicación esta asociada a una base de datos la cual contiene 17 registros, cada uno de ellos es un examen.

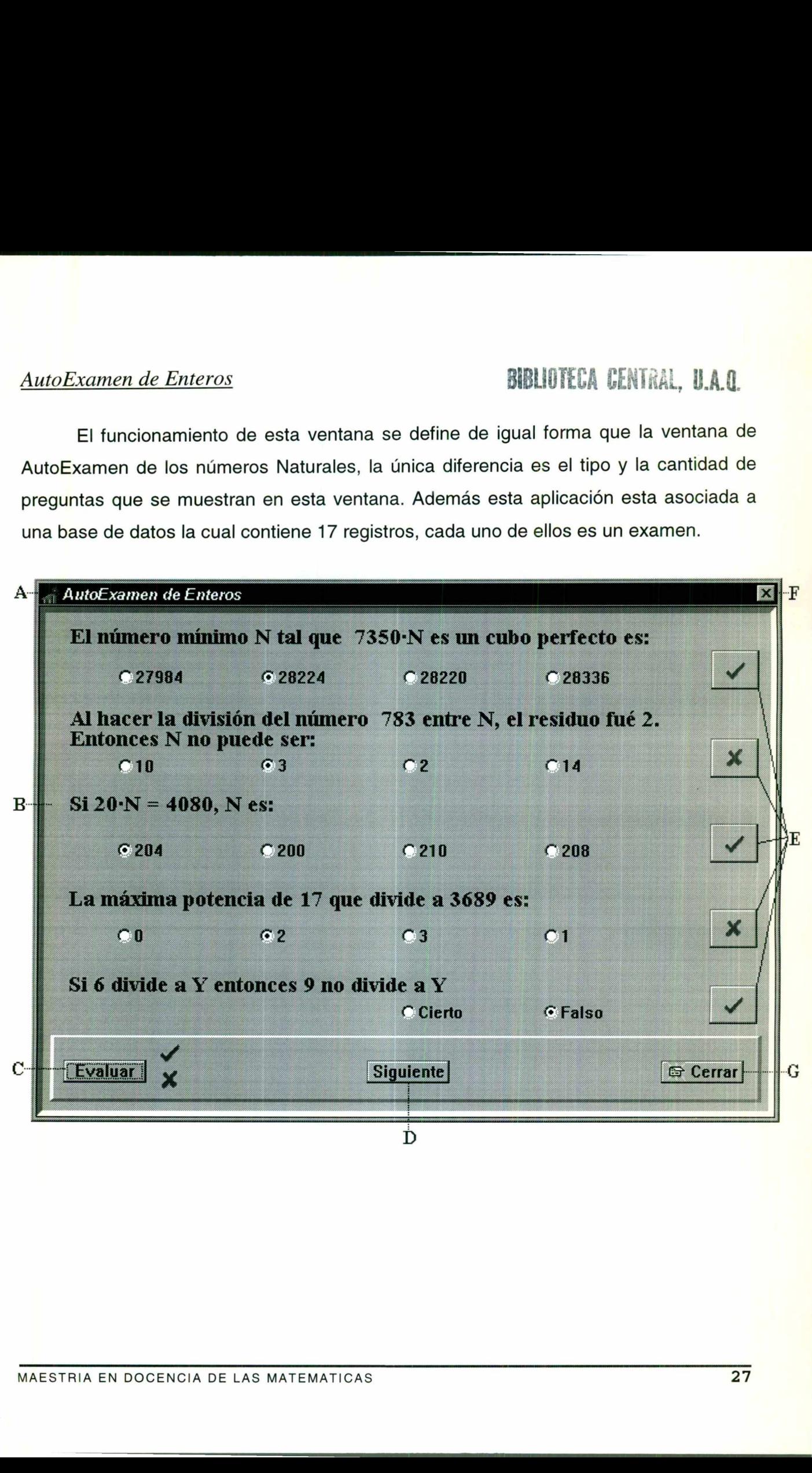

 $\mathbf{r}$ 

#### 5.2.4.3. Racionales

En la opción de los Racionales del cuadro del menú de control, la cual contiene los siguientes subtemas de apoyo:

<u>and the contract of the contract of the contract of the contract of the contract of the contract of the contract of the contract of the contract of the contract of the contract of the contract of the contract of the contr</u>

![](_page_33_Picture_2.jpeg)

#### Representación Geométrica

Esta aplicación es una interfaz gráfica, en la cual la mayoría de sus elementos cuenta con movimiento, permitiendo esto representar geométricamente un número en la recta numérica.

![](_page_33_Figure_5.jpeg)

A.- Barra de título del subtema.

B.- Area para representar geométricamente un número racional. En esta área se muestra la siguiente figura, la cual esta constituida por los siguientes elementos:

<u> 1990 - Johann Barn, fransk politik (d. 1980)</u>

![](_page_34_Figure_2.jpeg)

<u>and the community of the community of the community of the community of the community of the community of the community of the community of the community of the community of the community of the community of the community</u> En la gráfica anterior se muestra el primer zoom para acercarse al lugar geométrico del número n=13.4465, observe que primeramente se muestra el segmento de recta real comprendido entre el Límite Inferior que es el número entero 13 y el Límite superior que es el número 14, es decir, el primer acercamiento al lugar geométrico consiste en ubicar entre qué par de Enteros se encuentra el Punto (n); y al mismo tiempo encontrar el Límite Inferior del Intervalo y el Límite Superior del Intervalo. El Límite Inferior del Intervalo consiste del Limite Inferior y la primera décima del número, y el Límite Superior del Intervalo esta formado por el Limite Inferior y la primera décima del número incrementada en una décima. El Punto se ubica de acuerdo a la centésima del número n en el Intervalo de color Rojo. Limite<br>
Inferior<br>
En la gráfica anterior se muestra el primer z<br>
número n=13.4465, observe que primeram<br>
comprendido entre el Límite Inferior que es es<br>
es el número 14, es decir, el primer acercar<br>
entre qué par de Entero o del subterna.<br>
representar geométricamente un número racional. En esta área se<br>
tente figura, la cual esta constituida por los siguientes elementos:<br>
tantes del transitorios de la construction de la cual de la cual de la

Para el segundo zoom para acercarse al lugar geométrico del número n los Limites del Intervalo al igual que las divisiones de la recta real se empiezan a desplazar hacia los Límites Inferior y Superior respectivamente hasta llegar a estos, en este instante el Límite Inferior se cambia por el Límite Inferior del Intervalo y el Límite Superior por el Límite Superior del Intervalo, simultáneamente a lo anterior, se desplaza el Punto hacia la siguiente décima más significativa.

C.- Cuadro para editar la cantidad a ser ubicada geométricamente, está puede ser hasta de 7 dígitos entre los cuales esta contenido un punto decimal, en el caso de que la cantidad no sea un número entero. Cuadro para editar la cantidad a ser ubicada geométricamente, está puede ser<br>la de 7 diplica entre los cuales esta contenido un punto decimal, en el caso de que<br>antidad no sea un número entero.<br>Este botón sirve para realiz

and the contract of the contract of the contract of the contract of the contract of the contract of the contract of

D.- Este botón sirve para realizar primeramente una verificación de que lo editado en el inciso C sea un número en el sistema decimal, en caso de no serlo se muestra el siguiente mensaje de error:

![](_page_35_Picture_2.jpeg)

Posteriormente permite realizar los zoom para acercarse al lugar geométrico del número editado.

E y F.- Cierran la aplicación.

#### Números Periódicos

Esta aplicación de los números racionales muestra el procedimiento para encontrar los enteros, cuya división dé el número periódico (ver siguiente figura).

<u> 1989 - Johann John Stein, Amerikaansk politiker († 1908)</u>

![](_page_36_Figure_2.jpeg)

A.- Barra de título del subtema.

B.- Para editar la parte no Periódica del número Racional, está puede ser hasta de 5 dígitos entre los cuales se puede escribir un punto decimal, en caso de no escribirlo, el programa lo considera como la parte entera del número periódico.

C.- Para editar la parte Periódica del número Racional, está puede ser hasta de 5 dígitos.

D.- Primero realiza una verificación de que la cantidad editada en B y C corresponda a un número Periódico, en caso de no serlo se muestra el siguiente mensaje de Error:

<u> 1980 - Andreas Angelsen, Amerikaansk politiker (\* 1981)</u>

![](_page_37_Picture_1.jpeg)

**E.**- Area de despliegue del proceso algebraico y de resultados(a,b  $\in$  Z).

F y G.- Cierran la aplicación.

#### Series en Base 10

Permite encontrar número que se puede expresar como cociente de enteros. Dicha aplicación se ilustra en la siguiente figura.

![](_page_37_Figure_6.jpeg)

# A.- Barra de título del subtema.<br> **A.- Barra de título del subtema.**<br> **A.- Barra de título del subtema.**

B.- Para editar la parte no Periódica del número Racional, está puede ser hasta de 5 dígitos entre los cuales se puede escribir un punto decimal, en caso de no escribirlo, el programa lo considera como la parte entera del número periódico.

<u> 1980 - Andrea Maria Andrea, Andrea Maria Andrea Maria Andrea Maria Andrea Maria Andrea Maria Andrea Maria An</u>

C.- Para editar la parte Periódica del número Racional, está puede ser hasta de 5 dígitos.

D.- Primero realiza una verificación de que el cantidad editada en B y C corresponda a un número Periódico, en caso de no serlo se muestra el siguiente mensaje de Error:

![](_page_38_Picture_5.jpeg)

E.- Area de despliegue del proceso algebraico y de resultados.

F y G.- Cierran la aplicación.

L

#### AutoExamen de Racionales

El funcionamiento de esta ventana se define de igual forma que la ventana de AutoExamen de los Naturales, la única diferencia es el tipo y la cantidad de preguntas que se muestran, esta aplicación esta asociada a una base de datos la cual contiene 15 registros, cada uno de ellos representa un AutoExamen (ver siguiente figura).

<u> 1980 - Andrew Marie Barnett, amerikan beste beste beste beste beste beste beste beste beste beste beste best</u>

![](_page_39_Figure_2.jpeg)

#### 5.2.4.4. Irracionales

En la opción de los Irracionales del cuadro del menú de control, la cual contiene los siguientes subtemas de apoyo que se ilustran en la siguiente figura:

<u> 1980 - Johann Stein, Amerikaansk politiker (d. 1980)</u>

![](_page_40_Picture_2.jpeg)

#### Irracionales Famosos

En esta aplicación se seleccionaron dos números Irracionales, los cuales son:

![](_page_40_Picture_5.jpeg)

a) si se selecciona esta opción, se trabaja con un triángulo rectángulo con catetos unitarios, como ilustra en la siguiente figura:

![](_page_40_Figure_7.jpeg)

 $\mathsf{b}$ 

 $\mathcal{L}$  . The contract of the contract of the contract of the contract of the contract of the contract of the contract of the contract of the contract of the contract of the contract of the contract of the contract of th

![](_page_41_Picture_1.jpeg)

si se selecciona esta opción, se trabaja con una circunferencia de radio 160 puntos, como se ilustra en la siguiente figura:

![](_page_41_Picture_3.jpeg)

En ambas opciones se muestran los siguientes botones::

![](_page_41_Picture_5.jpeg)

Dividen el segmento A y la hipotenusa del triángulo o el perímetro de la circunferencia, según el caso, en 1, 2, 4, 8, 16 partes y el botón marcado con la etiqueta de **Otras**, abre la siguiente ventana:

![](_page_42_Picture_0.jpeg)

<u>e de la companya de la companya de la companya de la companya de la companya de la companya de la companya de</u>

La cual permite seleccionar un número entero positivo de 1 hasta 40, que representa las veces que se partirán el segmento A.

#### Construcción de Irracionales

Esta aplicación es informativa y esta conformada por: Barra de título del subtema, áreas para mostrar la teoría para la construcción de un número Irracional, botones (Ejemplo) para mostrar la teoría y por ultimo botones para cerrar la aplicación. Lo anterior se ilustra en la siguiente ventana:

![](_page_42_Picture_109.jpeg)

L

#### AutoExamen de Irracionales

El funcionamiento de esta aplicación se define de igual forma que la ventana de AutoExamen de los Naturales, la única diferencia es el tipo y la cantidad de preguntas que se muestran, esta aplicación esta asociada a una base de datos la cual tiene 14 registros, cada uno de ellos es un AutoExamen diferente, a continuación se muestra:

<u> Andreas Andrew Maria (1989)</u>

![](_page_43_Picture_50.jpeg)

#### 5.2.4.5 Reales

Aunque el estudio de los reales implica de alguna manera el estudio de todos los temas anteriores pero para este apartado se escogió los Axiomas de Campo, Propiedades de Igualdad y un AutoExamen (ver siguiente figura);

<u>and the contract of the contract of the contract of the contract of the contract of the contract of the contract of the contract of the contract of the contract of the contract of the contract of the contract of the contr</u>

![](_page_44_Picture_2.jpeg)

#### Axiomas de Campo

En la siguiente ventana se muestra en la parte izquierda un conjunto de botones con los cuales están asociados a los Axiomas de Campo, habiendo seleccionado uno, este se exhibe en la parte derecha de la ventana.

![](_page_44_Picture_88.jpeg)

#### Propiedades de la Igualdad

En la siguiente ventana se muestra en la parte izquierda un conjunto de botones con los cuales están asociados a las Propiedades de la Igualdad, habiendo seleccionado una, está se exhibe en la parte derecha de la ventana.

 $\frac{1}{2}$  ,  $\frac{1}{2}$  ,  $\frac{1$ 

![](_page_45_Picture_2.jpeg)

#### AutoExamen de Reales

Esta aplicación esta asociada a una base de datos la cual contiene 26 problemas, de los cuales se muestran 4 en cada autoexamen, siendo estos seleccionados de forma aleatoria; la primera de las 4 preguntas se muestra en la siguiente ventana, las demás preguntas son de forma similar, a lo más varia en el planteamiento de la pregunta y el número de pasos para resolverla. 

I

![](_page_46_Figure_0.jpeg)

A..- Barra de título del subtema.

B.- Area de despliegue del enunciado de la preguntas.

<u>A serie A de Article de la construcción de la construcción de la construcción de la construcción de la constru</u>

C.- Area de despliegue de los pasos a justificar o demostrar de la pregunta.

D.- Area de despliegue del axioma o propiedad que se este utilizando en cada paso de I, esta área de edición esta asociada con F.

E.- Este botón permite buscar en una base de datos, un resumen de la Propiedad o Axioma la cual se esta mostrando en D y es desplegada en F.

F.- Area de despliegue del resumen de la Propiedad o Axioma, siempre y cuando se oprima el botón E (su finalidad es servir como recordatorio para la solución del problema). e del resumen d<br>u finalidad es<br>n, corrobora las<br>nente esta se es<br>DE LAS MATEMATIO

G.- Botón de Evaluación, corrobora las respuestas seleccionadas. Si la respuestas de I se encuentra correctamente esta se escribe en color Verde, en caso de no ser correcta

alguna de las respuesta de I, esta se escribe en color Rojo y en caso de estar editando (contestando la respuesta o corriguiendola) esta se escribe en color Azul.

H.- Botón para visualizar la siguiente de las 4 pregunta del autoexamen de la base de datos. En caso de haber terminado de contestar las 4 preguntas, podrá seleccionar y desea otro AutoExamen contestando a la siguiente pregunta que se muestra en la siguiente ventana. se escribe en<br>iendola) esta<br>nte de las 4 p<br>lo de contesta<br>ndo a la sigu

![](_page_47_Picture_2.jpeg)

La ventana anterior permite ver el siguiente autoexamen, que consta de 4 preguntas o bien salir de la aplicación.

I.- Area de selección de respuestas para cada paso de la demostración o justificación del problema dado. Esta área se trabaja con tres colores, el primero de ellos es el azul el cual indica la edición de la respuesta antes de la evaluación y los otros dos colores se utilizan después de la evaluación mostrando que la respuesta es correcta en caso de ser el color verde, en caso contrario se utiliza el color rojo. La ventana anterior permite ver el siguiente<br>bien salir de la aplicación.<br>I.- Area de selección de respuestas para c<br>del problema dado. Esta área se trabaja co<br>el cual indica la edición de la respuesta ante<br>se utilizan des espuesta de I, esta se escribe en color Rojo y en caso de estar editando<br>
respuesta o corriguiento de las 4 pregunta del autoexamen de la base de<br>
de haber terminado de contestar las 4 pregunta, podrá seleccionar y<br>
inc.<br>

J y K.- Cierran la aplicación.

<u>The second contract of the second contract of the second contract of the second contract of the second contract of the second contract of the second contract of the second contract of the second contract of the second con</u>

BIBLIOTECA CENTAMI, U.A.Q.

#### 5.2.4.6. Ayuda

Esta opción del menú principal cuenta con dos subtemas como se ilustra a continuación:

![](_page_48_Picture_2.jpeg)

<u> 1989 - De Bernard Marie Marie (h. 1989).</u>

#### Enciclopedia

Translation de la serieur de la serie de la serie de la serie de la serie de la serie de la serie de la serie de la serie de la serie de la serie de la serie de la serie de la serie de la serie de la serie de la serie de l Esta aplicación como su nombre lo indica es una mini enciclopedia, para esta, no necesariamente se requiere el software de NERIR para su consulta, basta con localizar el archivo tesis.hlp y darle doble click para su ejecución, la cual esta pensada para fortaleces los conocimientos de historia del álgebra (ver siguiente figura):

Cabe mencionar, que esta parte del software, para su desarrollo se utilizo una macro que se ejecuta sobre Winword 6, llamada HELLLP! en su versión shareware, la cual permite el desarrollo de archivos de ayuda. Además se utilizo una librería (ewdll.dll) p<mark>a</mark>ra el manejo de imágenes en archivos de avuda con 256 colores.

ı

![](_page_49_Picture_245.jpeg)

<u> 1980 - An Dùbhlachd an Dùbhlachd an Dùbhlachd an Dùbhlachd an Dùbhlachd an Dùbhlachd an Dùbhlachd an Dùbhlach</u>

A.- Barra de título del subtema.

B.- Submenu de la enciclopedia, la cual esta formada por las siguientes partes:

Del submenu de la enciclopedia, la opción Archivo esta formado por tres opciones:

Abrir. esta opción muestra la siguiente ventana, la cual permite abrir otros archivos de tipo ayuda (.hlp) de cualquier aplicación. VOS de tipo ayuda<br>VOS de tipo ayuda<br>VCIA DE LAS MATE

 $\mathbf{r}$ 

![](_page_50_Picture_56.jpeg)

<u> 1980 - An t-San Angeles, amerikansk politiker (d. 1980)</u>

Imprime Tema: Esta opción permite imprimir partes del contenido de la enciclopedia, además permite configurar y seleccionar impresora, así como el número de copias a imprimir (ver siguiente figura).

![](_page_50_Picture_57.jpeg)

Salir. Permite cerrar la aplicación y regresar a NERIR.

L

**Edición: esta opción cuenta con dos alternativas la primera de ellas es Copiar CTRL-C,** Edicion: esta opcion cuenta con ase ano portapapeles, para que esta pueda ser procesada<br>la cual permite copiar información al portapapeles, para que esta pueda ser procesada la cual permite copial informatar en la realizaria.<br>con alguna otra aplicación de Windows. La segunda alternativa permite realizar anotaciones sobre la enciclopedia, editando estas en la siguiente ventana:

<u> 1980 - An Dùbhlachd an Dùbhlachd an Dùbhlachd an Dùbhlachd an Dùbhlachd an Dùbhlachd an Dùbhlachd an Dùbhlach</u>

![](_page_51_Picture_1.jpeg)

Después de haber guardado la Anotación actual aparece una marca como esta:  $\oslash$ , sobre la esquina superior izquierda en el texto de la enciclopedia, permitiendo esto resaltar algunos puntos o realizar comentarios. Cabe destacar que solo se puede realizar una anotación por cada página de la enciclopedia.

#### **Marcador**

ura) para accesar a las posiperligas consiste en ir de marcador y aceptal<br>Pestará en la opción de marcador<br>Docencia de las matematicas Esta opción, solo contiene una alternativa la cual sirve para definir hiperligas (ver siguiente figura) para accesar a las páginas de la enciclopedia más fácilmente, la forma de definir la hiperligas consiste en ir primeramente a cada página y posteriormente abrir la opción de marcador y aceptar. Finalmente cada definición de marcador que aceptemos estará en la opción de marcador. **Exercise de la partida de la Anota de Service de la partida de la Anota desto resaltar algunos puntos o realizar com<br>realizar una anotación por cada página de la<br>de la partida de la partida de la partida de la partida de** 

 $\mathbf{L}$ 

![](_page_52_Picture_0.jpeg)

<u> 1980 - Andreas Angelina (b. 1980), angleški predstavanja (b. 1980), angleški predstavanja (b. 1980), angleški</u>

#### **Opciones**

Esta opción contiene cuatro alternativas: la primera es Mantener ayuda visible la cual contiene a su vez (Predeteminado, Visible y No visible), esta alternativa no surte ningún efecto sobre la aplicación; la segunda es Mostrar la ventana de Historia... la cual abre la siguiente ventana, en la cual se registran los nombres de las páginas que se han consultado de la enciclopedia (hiperligas).<br>De Historial de la Ayuda de ...

![](_page_52_Picture_94.jpeg)

nterior se muestran tres<br>as con tal solo darle un<br>a de la enciclopedia, es En la figura anterior se muestran tres hiperligas, con las cuales se puede cambiar a cualquiera de ellas con tal solo darle un doble clik. Notes que a medida que uno consulta cada página de la enciclopedia, estas se anexan a la ventana anterior (historial de la ayuda de...).

La tercera alternativa llamada **Fuente contiene a su vez a: Pequeña, Normal y** Grande; estas permiten cambiar el tamaño de la letra con que será mostrado el texto de la enciclopedia. Por ultimo se tiene a: Usar colores del sistema, la cual muestra la siguiente ventana: a tercera alternativa llamada Euente contiene a su vez a: Bequeña, Normal y<br>
esta permiter cambiar el tamaño de la letra con que será mostrado el toxto de<br>
siones anticipas de la letra con que será mostrado el toxto de<br>
si

![](_page_53_Picture_193.jpeg)

la cual permite tomar los colores con los que esta configurado su Windows y aplicarlo en su archivo de ayuda (enciclopedia).

La ultima opción de este menú es la Ayuda, que a su vez tiene la alternativa de Versión la cual tiene el nombre y la versión de la macro con la cual fue realizada la enciclopedia. a cual permite tomar los colores con los que<br>
en su archivo de ayuda (enciclopedia).<br>
La ultima opción de este menú es la<br>
Mersión la cual tiene el nombre y la versió<br>
enciclopedia.<br>
C.- Barra de Herramientas (ver siguient

C.- Barra de Herramientas (ver siguiente figura).

the contract of the contract of the contract of the contract of the contract of

![](_page_53_Figure_5.jpeg)

Mariamerias (ver siguierie ng<br>Mariamerias (ver siguierie ng<br>Mariamerias Atrás | Imprimir |<br>Mo, este botón permite reg<br>Mariamerias | Imprimera Indice, que per<br>Nota de las Marematicas de Herramientas (ver siguiente figuiente figuiente figuiente figuiente figuiente de la latitura de la latitura de la latitura de la latitura de la latitura de la latitura de la latitura de la latitura de la latitura de la Contenido, este botón permite regresar al inicio de la enciclopedia (página principal).

El botón marcado como Búsqueda, muestra la siguiente ventana, la cual tiene dos alternativas, la primera Indice, que permite localizar algebristas por su nombre con

las primeras letras o bien localizarlo en la lista ordenada y enlazar (hiperliga) a la página

<u>e de la provincia de la contentación de la contentación de la contentación de la contentación de la contentació</u>

![](_page_54_Figure_1.jpeg)

La segunda alternativa es la de Buscar permite localizar palabras y frases específicas en los temas de Ayuda, en vez de buscar información por categorías. Cuando se ejecuta por primera vez, se enlaza con el Asistente para la instalación de Buscar de Windows (ver manual de Windows) para crear una lista o base de datos que contenga cada palabra para el archivo de ayuda. Este proceso se puede realizar de tres forma: Minimizar el tamaño de base de datos (recomendada), Maximizar capacidad de búsqueda y Personalizar capacidad de búsqueda. El proceso anterior puede tardar varios minutos, pero como ya se dijo sólo se necesitará hacerlo una vez.

Una vez creada la lista, haga clic en la ficha de Buscar para localizar palabras y frases específicas (ver siguiente figura).

*Contract Contract Contract Contract Contract Contract Contract Contract Contract Contract Contract Contract Contract Contract Contract Contract Contract Contract Contract Contract Contract Contract Contract Contract Cont* 

![](_page_55_Picture_105.jpeg)

El botón marcado con Atrás de la barra de herramientas permite retroceder entre cada página en que se fue avanzando, hasta llegar a la página principal. El botón Imprimir es equivalente a la opción que se encuentra en Archivo, Imprimir tema; al igual que el botón About es a la opción que se localiza en Ayuda, Versión.

D.- Area de despliegue del título de cada página de la enciclopedia.

E.- Región donde se muestra la información de cada página de la enciclopedia.

F.- Texto que sirve como hiperliga, este abre una ventana de información sobre la misma área de trabajo.

G.- Texto que sirve como enlace (Hiperliga) con otras páginas de la enciclopedia.

<u>in the community of the community of the community of the community of the community of the community of the community of the community of the community of the community of the community of the community of the community </u>

#### Acerca de NERIR

Esta opción solo cuenta con una ventana que tiene información referente al software (ver siguiente figura).

![](_page_56_Picture_2.jpeg)

L

#### 7.- Bibliografía

agree to the contract of the company of the contract of the contract of the contract of the contract of

- Balcheff, N. 1996. "IX Conferencia interamericana de educación matemática", Revista de Educación Matemática, Vol. 8, No. 1, México.
- Block, D. y Waldegg, G. 1994. "Estudios sobre la enseñanza y el aprendizaje de las matemáticas en los niveles medio superior y superior", Departamento de Matemática Educativa, CINVESTAV, México. **a**<br> **a**<br>
Matemática, Vol. 8, No. 1, Nésico.<br>
Matemática, Vol. 8, No. 1, Nésico.<br>
degg, G. 1994, "*Estudios sobre la enseñanza y el oprendizaje de las matemáticas*<br>
ecles medro superior y superior". Departamento de Matemá
- Borland International, 1995. "Manuales de Referencia, Borland Delphi for windows", Borland, USA.

Bergamini, D. 1974. "Matemáticas", Colección Time-Life, México.

Cornell, G. y Strain, T. 1996."Programación en Delphi", McGraw-Hill, España.

"Diccionario Enciclopédico", 1992. Espasa, Espasa Calpe, S. A., Madrid España.

"Enciclopedia Hispánica", 1991. Enciclopedia Hispánica Publishers, INC, USA.

Eves, H. 1976. "An introduction to the history of mathematics", holt, rinehart and winston, USA.

- Flores, A. 1989. "¿Debe el Maestro enseñar computación ? ", Revista de Educación Matemática, Vol. 1, No. 2, México.
- Flores, A. 1991. "Formación de maestros en matemáticas para el nivel medio superior: Un marco de referencia para programas escolarizados", Revista de Educación Matemática, Vol. 3, No. 2, México.

Fregoso, A. 1980. "Fundamentos del lenguaje de las matemáticas", Trillas, México.

ı.

Guttenberger, E. W. 1991. "Ambiente gráfico en microcomputadoras para la construcción del concepto de funciones en matemáticas", Revista de Educación Matemática, Vol. 3, No. 2, México. ger, E. W. 1991. "Ambiente gráfica en microcomputadoras para la construcción del<br>
oto de funciones en matemáticas", Revista de Educación Matemática. Vol. 3, No. 2,<br>
0.<br>
1. 1964. "Structure of algebra". Addison-Wesley, USA.

Haag, H. V. 1964. "Structure of algebra", Addison-Wesley, USA.

<u>a sa salah sahiji désa di kacamatan Sababu désa di kacamatan Sababu désa di kacamatan Sababu désa di kacamatan </u>

Kilpatrick, J. 1996. "Investigación y educación matemática", Revista de Educación Matemática, Vol. 8, No. 1, México.

Kostrikin, A. L 1986. "Introducción al Algebra", McGraw Hill.

- Madrid, L. F. 1996. "Superficies coordenas por computadora", Revista de Educación Matemática, Vol. 8, No. 1, México.
- Mendieta, J. H. 1998. "Desarrollo e implementación del paquete estadística SEB para apoyar el proceso de enseñanza — aprendizaje de la teoría estadística", Tesis de maestría en docencia de las matemáticas, Qro., México. Madrid, L. F. 1996. "*Superficies coordena*<br>
Matemática, Vol. 8, No. 1, México.<br>
Mendieta, J. H. 1998. "*Desarrollo e implementa*<br> *proceso de enseñanza – aprendizaje de la ta*<br>
de las matemáticas, Qro., México.<br>
Mosquera,
- Mosquera, J. C. 1996. " La informática y el proceso de investigación matemática en la escuela", Revista de Educación Matemática, Vol. 8, No. 1, México.
- Ongay, F. 1993. "¿Por qué matemáticas?", Revista de Educación Matemática, Vol. 5, No. 2, México.
- Osier, D., Grogman S. y Batson, S. 1996. "Delphi 2 en 21 días", Sams Publishing. México.
- Papert, S. 1999. "En una carta de presentación de la revista", International Journal of mathematical learnig, Vol. 1, No. 1, USA.

Reinoso, C. 1968. "El número real", Ediciones de Cultura Popular, México.

MAESTRIA EN DOCENCIA DE LAS MATEMATICAS **53** 

- Ruiz, E. F. y Ruiz, E. R. 1996. "Seminario nacional de calculadoras y microcomputadoras en el aula e investigación en educación matemática", Revista de Educación Matemática, Vol. 8, No. 1, México.
- Salinas, P. 1985. "Obstrucciones e imágenes conceptuales en el aprendizaje de los números reales", México, D.F.
- Scott, P. B. 1990. "Las computadoras y la enseñanza de las matemáticas", Revista de Educación Matemática, Vol. 2, No. 1, México.

Tietze, H. 1965. "Famous problems of mathematics", Graylock press, Baltimore.

Toeplitz, H. 1981. "Números y Figuras", Alianza Editorial, España.

Tomas, F. 1972. "Los números Racionales", ANUIES, México.

<u>n bara da salah salah sahiji désa di kacamatan di kacamatan di kacamatan di kacamatan di kacamatan di kacamatan </u>

Wenzelburger, E. 1985. "La influencia de computadoras e informática sobre la matemática y su enseñanza ICMI Study Series", Revista de Educación Matemática, Vol. 2, No. 3, México. Tietze, H. 1965. "Famous problems of mathemat<br>Toeplitz, H. 1981. "*Números y Figuras*", Alianza<br>Tomas, F. 1972. "*Los números Racionales*", AN<br>Wenzelburger, E. 1985. *"La influencia de comp.*<br>enseñanza ICMI Study Series",

L